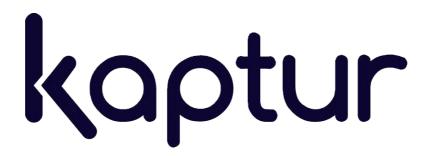

# **KP1200 elite 2D Barcode Scanner User Manual**

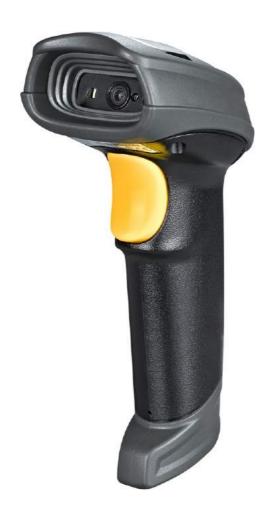

This page has been intentionally left blank

The device is manufactured by Trovi Technology CO., LTD. Kaptur brand, logos and Kaptur slogans are proprietary of Trovi Technology CO., LTD. and TechSigno srl

While the information found in this manual has been accurately verified, Trovi Technology assumes no liability for errors that may be herein contained or for damage to property or persons resulting from an improper use of the same or the software derived from it.

Trovi Technology reserves the right to change the contents and the form of this document as well as to modify the product specifications at any time.

The information contained in this document is property of Trovi Technology to whom all rights are reserved. No part of this document may be photocopied, reproduced or translated in another language without express written consent by TechSigno srl.

Trovi Technology Co., LTD.

410, 4th floor, Sunrise Industry Building, 10 Hong Man Street, Chai Wan, Hong Kong

Email:

Sales: sales@kaptur-id.com
Assistance: support@kaptur-id.com
Web-site: http://www.kaptur-id.com

We appreciate your comments and suggestions. Send them to: support@kaptur-id.com

#### **Trademarks**

Trademarks cited in this manual are property of the respective owners.

## Safety information

Carefully read the general information regarding safety before using the device for the first time. An improper use of the device could damage the device or cause harm to both people and things.

#### **CE** certification

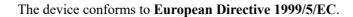

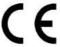

# Disposal (RAEE)

The barred mobile container present on the product, the documentation or the packaging indicates the necessity, within the European Union, of a separate collection for expired electric and electronic products, including the batteries and the accumulators.

The user should, therefore, take the equipment at the end of its useful life separate waste collection of electronic and electrical waste, or return it to the dealer.

Do not dispose of these products in unsorted municipal refuse. Return the product to an authorized collection center to avoid damage to the environment or human health caused by uncontrolled disposal of waste and to promote the sustainable re cycling of materials

Improper disposal of the product by the user entails the application of administrative sanctions provided by law

#### **RoHS**

This device and all its components, subcomponents and consumables were produced in accordance with European directive 2002/95/EC also known as RoHS (Restrictions on the use of certain Hazardous Substances). This directive serves to reduce the polluting substances used in electronic devices.

#### **Notice**

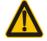

Ensure that the optional DC adapter works at +5 VDC, especially for the RS-232 interface cable.

- 1. All software, including firmware, furnished to the user is on a licensed basis.
- 2. The right is reserved to make changes to any software or product to improve reliability, function, or design.
- 3. The material in this manual is subject to change without notice.
- 4. A standard packing includes a scanner, a USB cable and a quick guide. Accessories include a stand, a RS-232 cable, and a 5 VDC adaptor.

# Index

| Index                                                                   | 5  |
|-------------------------------------------------------------------------|----|
| 1 Specifications                                                        | 7  |
| 1-1 Technical specifications                                            | 7  |
| 1-2 Default setting for each barcode                                    | 8  |
| 2 Get started                                                           | 9  |
| 2-1 Dimensions                                                          | 9  |
| 2-2 Parts of the scanner                                                | 9  |
| 2-4 Installation and uninstallation of cable                            | 10 |
| 2-4-1 Installation - USB                                                | 10 |
| 2-4-2 Installation - RS-232                                             | 10 |
| 2-4-3 Uninstallation of cable                                           | 10 |
| 3 Programming                                                           | 11 |
| 3-1 Example 1: Single-parameter setting by scanning 1D barcodes         | 12 |
| 3-2 Example 2: Multiple-parameter setting by scanning a QR code barcode | 13 |
| 3-3 Operate the scanner by receiving command via UART                   | 14 |
| 3-4 Interface selection                                                 | 14 |
| 3-5 RS-232 interface                                                    | 15 |
| 3-6 USB interface                                                       | 18 |
| 3-7 Scan mode & some global settings                                    | 21 |
| 3-8 Indication                                                          | 27 |
| 3-9 Decode illumination and decode aiming pattern                       | 28 |
| 3-10 Other settings                                                     | 30 |
| 3-11 UPC-A                                                              | 33 |
| 3-12 UPC-E                                                              | 35 |
| 3-13 UPC-E1                                                             | 37 |
| 3-14 EAN-13 (ISBN/ISSN)                                                 | 39 |
| 3-15 EAN-8                                                              | 41 |
| 3-16 Code 39 (Code 32, Trioptic Code 39)                                | 43 |
| 3-17 Interleaved 2 of 5                                                 | 46 |
| 3-18 Industrial 2 of 5 (Discrete 2 of 5)                                | 48 |
| 3-19 Matrix 2 of 5                                                      | 49 |
| 3-20 Codabar                                                            | 50 |
| 3-21 Code 128                                                           | 52 |
| 3-22 UCC/EAN 128                                                        | 54 |
| 3-23 ISBT 128                                                           | 56 |
| 3-24 Code 93                                                            | 57 |
| 3-25 Code 11                                                            | 58 |
| 3-26 MSI/Plessey                                                        | 60 |
|                                                                         |    |

| 3-27 UK/Plessey                                      | 62 |
|------------------------------------------------------|----|
| 3-28 China Post                                      | 63 |
| 3-29 China Finance                                   | 64 |
| 3-30 GS1 DataBar (GS1 DataBar Truncated)             | 66 |
| 3-31 GS1 DataBar Limited                             | 67 |
| 3-32 GS1 DataBar Expanded                            | 68 |
| 3-33 PDF417                                          | 69 |
| 3-34 QR Code                                         | 70 |
| 3-35 Data Matrix                                     | 71 |
| 3-36 Han Xin Code                                    | 72 |
| 3-37 Aztec Code                                      | 73 |
| 3-38 MicroQR Code                                    | 74 |
| 3-39 G1-G6 & C1-C3 & FN1 substitution string setting | 75 |
| 3-40 G1-G4 string position & Code ID position        | 82 |
| 3-41 String transmission                             | 83 |
| 4 Maintenance                                        | 86 |
| 5 Barcode representing non-printable character       | 87 |
| 6 ASCII Table                                        | 88 |
| 7 Test barcode                                       | 89 |
| 8 Return default parameters & list firmware version  | 92 |
| 9 Configuration alphanumeric entry barcode           | 93 |

# 1 Specifications

# 1-1 Technical specifications

| Dimensions           | Height × Width × Depth : 90 mm × 62.8 mm × 153 mm                                                                                                    |  |  |  |
|----------------------|----------------------------------------------------------------------------------------------------|--|--|--|
| Weight               | 132g, without cable                                                                                                    |  |  |  |
| Cable                | Straight 2.0 m                                                                                                    |  |  |  |
| Connector Type       | RJ-45 phone jack connector                                                                                                    |  |  |  |
| Case Material        | PC+TPU                                                                                                    |  |  |  |
| Exit Window Material | Tempered glass                                                                                                    |  |  |  |
| Indicator            | Beeper, LED                                                                                                    |  |  |  |
| Interface Supported  | RS-232, USB Keyboard, USB virtual COM                                                                                                    |  |  |  |
| Operating Mode       | Hand-held, Auto-detection                                                                                                    |  |  |  |
| Programming Method   | Manual (reading special barcode)                                                                                                    |  |  |  |
| Firmware Upgrade     | Online                                                                                                    |  |  |  |
| Input Voltage        | 5 ± 0.25 VDC                                                                                                    |  |  |  |
| Current              | Standby: 160 mA, Scanning: 300 mA (Max:480 mA)                                                                                                    |  |  |  |
| Image Size           | 1280 × 800 pixels                                                                                                    |  |  |  |
| Light Source         | Illumination: 5000K, white LED                                                                                                    |  |  |  |
| Light Source         | Aiming: 525 nm peak wavelength, green LED                                                                                                    |  |  |  |
| Imager Field of View | Horizontal: 41°, vertical: 28°                                                                                                    |  |  |  |
| Scanning Angle       | ±70°, ±75°, 360° (skew, pitch, roll)                                                                                                    |  |  |  |
| Print Contrast       | 20% minimum reflective difference                                                                                                    |  |  |  |
| Decoding Capability  | 1D: UPC-A, UPC-E, UPC-E1, EAN-13, EAN-8, ISBN (Bookland EAN), ISSN, Code 39, Code 39 full ASCII, Code 32, Trioptic Code 39, Interleaved 2 of 5, Industrial 2 of 5 (Discrete 2 of 5), Matrix 2 of 5, Codabar (NW7), Code 128, UCC/EAN 128, ISBT 128, Code 93, Code 11 (USD-8), MSI/Plessey, UK/Plessey, China Post, China Finance, Telepen, GS1 DataBar (formerly RSS) variants |  |  |  |
|                      | 2D: PDF417, QR Code, DataMatrix, Han Xin Code, Aztec Code, MicroQR Code, MicroPDF417                                                                                                    |  |  |  |
| Minimum Resolution   | SR: 1D ( Code 128 ): 4mil                                                                                                    |  |  |  |
|                      | 4 mil Code39 (9 chars) 30 mm – 90 mm                                                                                                    |  |  |  |
|                      | 5 mil Code39 (3 chars) 20 mm – 120 mm                                                                                                    |  |  |  |
|                      | 13 mil UPC (6 chars) 0 mm – 280 mm                                                                                                    |  |  |  |
|                      | 20 mil Code39 (1 char) 15 mm – 430 mm                                                                                                    |  |  |  |
|                      | 6.7 mil PDF417 (20 chars) 15 mm – 120 mm                                                                                                    |  |  |  |
|                      | 10 mil QR (20 chars) 0 mm – 165 mm                                                                                                    |  |  |  |
|                      | 10 mil DM (20 chars) 0 mm – 165 mm                                                                                                    |  |  |  |
|                      | 20 mil QR (20 chars) 0 mm – 340 mm                                                                                                    |  |  |  |
| Temperature          | -10° to 50°C (14° to 122°F), operating; -20° to 70°C (-4° to 158°F), storage                                                                                                    |  |  |  |
| Humidity             | 5% to 95% (non-condensing)                                                                                                    |  |  |  |
| Safety               | Photobiological Safety: EN62471  EMC: EN55032 - ESD Protection: EN55024 - RF Immunity: IEC61000-4-3, 10 V/m  Sealing: IP52  Drop Resistance: Withstands multiple 2.0 m drops to concrete                                                                                                    |  |  |  |
|                      | propriesistance. Withstands multiple 2.0 m drops to contrete                                                                                                    |  |  |  |

# 1-2 Default setting for each barcode

| Code type              | Read         | Check digit  | Check digit  | Min. code         | Proprietary | AIM     |
|------------------------|--------------|--------------|--------------|-------------------|-------------|---------|
| Code type              | enable       | verification | transmissio  | length            | code ID     | code ID |
| UPC-A                  | $\checkmark$ | √            | $\checkmark$ | (12)2             | Α           | ]Em     |
| UPC-E                  | $\checkmark$ | √            | √            | (8)2              | D           | ]Em     |
| UPC-E1                 | -            | √            | √            | (8)2              | D           | ]Em     |
| EAN-13                 | $\checkmark$ | √            | √            | (13)2             | Α           | ]Em     |
| EAN-8                  | $\checkmark$ | √            | $\checkmark$ | (8)2              | С           | ]Em     |
| ISBN (Bookland EAN)    | 1            | <b>√</b>     | ~            | / <b>12</b> \2    | В           | 1Em     |
| / ISSN¹                | $\checkmark$ | ٧            | ٧            | (13)2             | Б           | ]Em     |
| Code 39                | $\checkmark$ | -            | -            | 1                 | М           | ]Am     |
| Interleaved 2 of 5     | $\checkmark$ | -            | -            | 6                 | I           | ]lm     |
| Industrial 2 of 5      | -            | -            | -            | 4                 | Н           | ]lm     |
| Matrix 2 of 5          | $\checkmark$ | -            | -            | 6                 | X           | ]lm     |
| Codabar                | $\checkmark$ | -            | -            | 4                 | N           | ]Fm     |
| Code 128               | $\checkmark$ | √            | -            | 1                 | K           | ]Cm     |
| UCC/EAN 128            | $\checkmark$ | √            | -            | 1                 | K           | ]Cm     |
| ISBT 128               | $\checkmark$ | √            | -            | 1                 | K           | ]Cm     |
| Code 93                | √            | √            | -            | 1                 | L           | ]Gm     |
| Code 11                | -            | √            | -            | 4                 | V           | -       |
| MSI/Plessey            | -            | -            | -            | 4                 | 0           | ]Mm     |
| UK/Plessey             | -            | √            | -            | 1                 | U           | ]Mm     |
| China Post             | $\checkmark$ | -            | -            | (11) <sup>2</sup> | Т           | ]lm     |
| China Finance          | -            | -            | -            | (10)2             | Y           | -       |
| Telepen                | √            | √            | -            | 1                 | Р           | ]Em     |
| GS1 DataBar            | √            | -            | -            | (16)2             | R           | ]em     |
| GS1 DataBar            | 1            |              |              | (4.0)2            | Б           | 1       |
| Truncated <sup>3</sup> | $\checkmark$ | -            | -            | (16) <sup>2</sup> | R           | ]em     |
| GS1 DataBar Limited    | $\checkmark$ | -            | -            | (16)2             | R           | ]em     |
| GS1 DataBar Expanded   | √            | -            | -            | 1                 | R           | ]em     |
| PDF417                 | $\checkmark$ | -            | -            | -                 | р           | ]Lm     |
| DataMatrix             | $\sqrt{}$    | -            |              | -                 | d           | ]dm     |
| QR code                | $\checkmark$ | -            | -            | -                 | q           | ]Qm     |
| Han Xin Code           | -            | -            | -            | -                 | h           | ]X0     |
| Aztec Code             | -            | -            | -            | -                 | а           | ]zm     |
| MicroQR Code           | -            | -            | -            | -                 | q           | ]Qm     |

Note: ¹The settings for ISBN/ISSN and EAN-13 must be the same except the code ID.

<sup>&</sup>lt;sup>2</sup> Fixed-length barcodes.

<sup>&</sup>lt;sup>3</sup>The settings for GS1 DataBar Truncated and GS1 DataBar must be the same.

# 2 Get started

# 2-1 Dimensions

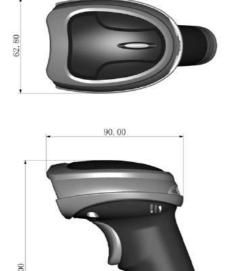

Stand is an optional

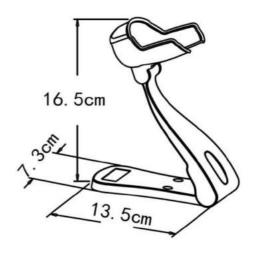

# 2-2 Parts of the scanner

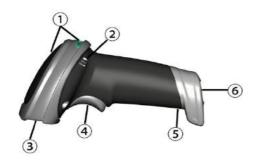

Figure 2-1

- ① LED
- ② Beeper
- ③ Scan window
- 4 Trigger
- ⑤ Release-hole of the cable
- © Cable interface port

#### 2-4 Installation and uninstallation of cable

#### 2-4-1 Installation - USB

The scanner attaches directly to a USB host, and is powered by it. No additional power supply is required.

- 1. Refer to Figure 2-3, connect the USB interface cable to the bottom of the scanner.
- 2. Plug the series A connector in the USB host, or an available port of the terminal.
- 3. Windows will automatically detect the USB device.

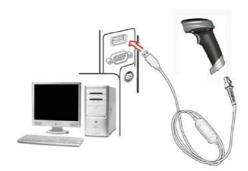

Figure 2-3

#### 2-4-2 Installation - RS-232

- 1. Connect the RS-232 interface cable to the bottom of the scanner.
- 2. Connect the other end of the interface cable to the serial port on the host. Tighten the two screws to secure the connector to the port.
- 3. If the host does not have power supply (on PIN 9), connect the external power supply (DC adapter) to the RS-232 cable.

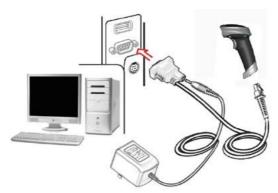

Figure 2-4

#### 2-4-3 Uninstallation of cable

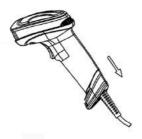

Remove the interface cable:

- 1. Find the release-hole.
- 2. Insert a thin wire into the hole and pull out the cable gently.

# 2-4 Assembling the Stand

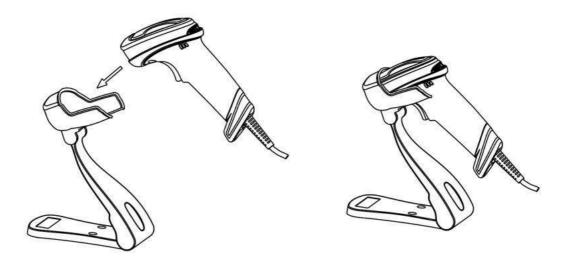

Note: The stand is an optional accessory

# 3 Programming

## 3-1 Example 1: Single-parameter setting by scanning 1D barcodes

Important notes:

- 1. During the process of programming, LED is lighting to indicate the programming correctness. LED will go off if any incorrect programming operation performed.
- 2. After each successful programming, LED will go off and the scanner will beep twice.
- 3. Throughout the programming barcode menus, the factory default settings are indicated with asterisks (\*).

Two programming modes have been provided as bellows:

- Single-scan setting
  - Scan the appropriate Single-scan setting (e.g. %0101D00%) according to the user 's demand.

**Example:** To set Flow control to be XON/XOFF.

Steps: Scan the following barcode.

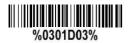

- Multiple-scan setting
  - > Step 1. Scan the Option barcode barcode (e.g. %0101M%) according to the user 's demand.
  - Step 2. To the right of the option barcode, the necessary alphanumeric inputs are listed. Scan two alphanumeric entries from 0 to 9 or A to F, refer to *Configuration alphanumeric entry barcode*.
  - > Step 3. Repeat Step 2, if more user parameters input is required.
  - > Step 4. Scan the **%END%** barcode, listed on the lower left-hand corner of each parameter setting part.

**Example:** To set Flow control to be XON/XOFF.

**Steps:** Referring to *RS-232 interface*, scan the following barcodes in order.

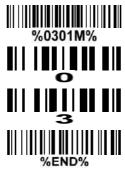

#### 3-2 Example 2: Multiple-parameter setting by scanning a QR code barcode

User can customize a QR code to set multiple parameters. The scanner can set multiple parameters by scanning this single QR code barcode.

1. The data format of the QR code barcode is as following.

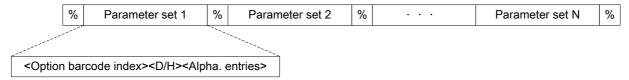

#### Note that:

- <Option barcode index> means the corresponding 4 digits of Option barcode.
- > <D/H> means "D" or "H" character. D means that the type of alphanumeric entry is decimal; and H means that the type of alphanumeric entry is hexadecimal.
- > <Alpha. entries> is a character string with various length of 2, 4, or other values.

**Example:** Set 0401->03 (decimal); 8002->0D0A (hexadecimal); 8202->01 (decimal). The customized QR code barcode contents and symbol are as following.

%0401D03%8002H0D0A%8202D01%

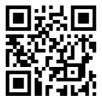

#### 2. Notes of making QR code barcode

The model is chosen as M2. Other requirements, e.g. ECC level, start mode, etc., are not specified.

#### Other notes

- > The contents of a QR code barcode can include several same <Option barcode index> associated with same or different <Alpha. entries>. In the case of with different <Alpha. entries>, the latest <Alpha. entries> is the valid one.
- If any one of the parameter settings is invalid, the total setting is failed. The invalid setting can be caused by one of the following problems: invalid <Option barcode index>, invalid type of <D/H>, invalid type, length or value range of <Alpha. entries>, etc.

## 3-3 Operate the scanner by receiving command via UART

Note:

- 1- The information in this chapter is provided for the scanner with RS232 cable or USB cable.
- 2- If the scanner is with USB cable, the setting of USB device type must be set as "USB virtual COM".

  Please refer to USB interface.
- 3- Please read Scan mode & some global settings about the setting of Scan mode in details.

UART parameter should be set as below:

- (1) Baud rate: 9600 bps;
- (2) Data bits: 8 bits;
- (3) Stop bit: 1 bit;
- (4) Parity check bit: None;
- (5) Flow control: None.

#### Guide of control command: all commands are sent by UART

1) Start command: "0x16 0x54 0x0D"

When the scanner received the above command, it will start barcode scanning following the setting of Scan mode.

2) Stop command: "0x16 0x55 0x0D"

If the Scan mode is set as "Alternate continue" or "Continue", and the scanner received the above command, it will stop barcode scanning and act as in an idle mode.

#### 3-4 Interface selection

This scanner supports interfaces such as RS-232 serial wedge and USB interface. In most of the cases, simply selecting an appropriate cable provided by the manufacturer will work for a specific interface.

#### Interface selection:

**Auto detection-** By setting this function, the scanner will automatically detect the RS-232 interface or USB interface for user.

| Mu                  |                                | Single coop cotting |                     |  |
|---------------------|--------------------------------|---------------------|---------------------|--|
| Option barcode      | Option                         | Alpha. entry        | Single-scan setting |  |
| Interface selection | Auto detection<br>(RS-232/USB) | 00*                 | %0101D00% *         |  |
|                     |                                |                     |                     |  |

#### 3-5 RS-232 interface

#### Host type:

Standard- The scanner is connected to a standard RS-232 interface.

**OPOS/JPOS-** The scanner is connected to a POS terminal which may be necessary to install the OPOS/JPOS driver to be compatible with the manufacturer's scanner. The OPOS/JPOS driver is provided by the scanner manufacturer; please contact the scanner manufacturer for the instruction.

#### Flow control:

**None**-The communication only uses TxD and RxD signals without any hardware or software handshaking protocol.

RTS/CTS- If the scanner wants to send the barcode data to host computer, it will issue the RTS signal first, wait for the CTS signal from the host computer, and then perform the normal data communication. If there is no replied CTS signal from the host computer after the timeout duration, the scanner will issue an error indication. By setting (Host idle: Low RTS) or (Host idle: High RTS), the scanner can be set to match the Serial Host RTS line.

**XON/XOFF-** An XOFF character turns the scanner transmission off until the scanner receives an XON character.

**ACK/NAK-** After transmitting data, the scanner expects either an ACK (acknowledge) or NAK (not acknowledge) response from the host. When a NAK is received, the scanner transmits the same data again and waits for either an ACK or NAK. After three unsuccessful attempts to send data when NAKs are received, the scanner issues an error indication and discards the data.

Inter-character delay: This delay is inserted after each data character transmitted.

Response delay: This delay is used for serial communication of the scanner when it waits for a handshaking acknowledgment from the host.

| Multiple-scan setting |                                  |              | Cingle coop oetting |
|-----------------------|----------------------------------|--------------|---------------------|
| Option barcode        | Option                           | Alpha. entry | Single-scan setting |
| Host type             | Standard                         | 00*          |                     |
|                       | OPOS/JPOS                        | 01           | %0310D01%           |
|                       | None                             | 00*          | %0301D00% *         |
| <u>-</u>              | RTS/CTS (Host idle: Low RTS)     | 01           |                     |
| Flow control          | RTS/CTS<br>(Host idle: High RTS) | 02           |                     |
| 78030 THI 78          | XON/XOFF                         | 03           |                     |
|                       | ACK/NAK                          | 04           |                     |
|                       | 0 ms                             | 00*          | %0302D00% *         |
|                       | 5 ms                             | 01           |                     |
| Inter-character delay | 10 ms                            | 02           | %0302D02%           |
|                       | 20 ms                            | 03           | %0302D03%           |
|                       | 40 ms                            | 04           |                     |
|                       | 80 ms                            | 05           | %0302D05%           |
| Response delay        | 00-99 (100 ms)                   | 00-99        |                     |
|                       | 00 00 (100 1113)                 | 00*          | %0304D00% *         |
|                       | 300                              | 00           | %0305D00%           |
|                       | 600                              | 01           | %0305D01%           |
| Poud rate             | 1200                             | 02           | %0305D02%           |
| Baud rate             | 2400                             | 03           | %0305D03%           |
|                       | 4800                             | 04           |                     |
|                       | 9600                             | 05*          |                     |
|                       | 19200                            | 06           |                     |

| Multiple-scan setting |          | Single open potting |                     |
|-----------------------|----------|---------------------|---------------------|
| Option barcode        | Option   | Alpha. entry        | Single-scan setting |
|                       | 38400    | 07                  | %0305D07%           |
|                       | 57600    | 08                  | %0305D08%           |
|                       | 115200   | 09                  | %0305D09%           |
| D 31.13               | None     | 00*                 |                     |
| Parity bit<br>        | Odd      | 01                  | %0306D01%           |
| %U3U0MI%              | Even     | 02                  | %0306D02%           |
| Data bit              | 8 bits   | 00*                 | %0307D00% *         |
|                       | 7 bits   | 01                  |                     |
| Stop bit              | One bit  | 00*                 | %0308D00% *         |
|                       | Two bits | 01                  |                     |
|                       |          |                     |                     |

#### 3-6 USB interface

#### USB device type:

HID keyboard- By setting, the scanner is used as a USB HID keyboard emulation device.

HID keyboard for Apple Mac- By setting, the scanner is compatible with Apple Mac.

**USB virtual COM**– By setting, the scanner emulates a regular RS232-based COM port. If a Microsoft Windows PC is connected to the scanner, a driver is required to install on the connected PC. The driver will use the next available COM Port number. The driver and the installation guide can be found in the associated CD and on the manufacturer's website. A Windows-based software COM\_Text is recommended to display the barcode data in text format. COM\_Text emulates some kind of serial-key typing.

Note: When changing USB Device Type, the scanner automatically restarts.

**Simple COM Port Emulation-** Please contact the manufacturer for the instruction.

HID for OPOS/JPOS- The scanner is connected to a POS terminal which may be necessary to install the OPOS/JPOS driver to be compatible with the manufacturer's scanner. The OPOS/JPOS driver is provided by the scanner manufacturer; please contact the scanner manufacturer for the instruction.

**Keyboard layout:** The scanner supports different national keyboard layouts. Commonly an appropriate encoding system must be selected. Please refer to Character encoding system of *Scan mode & some global settings* for details.

**Inter-character delay:** This delay is inserted after each data character transmitted. By selecting, the user can change the output speed of the scanner to match the speed of the host USB communication port.

#### Numeric key:

Alphabetic key- The scanner will output code result as alphabetic key.

**Numeric key-** The scanner will output code result as pressing numeric keypad ('0', '1', '2', '3', '4', '5', '6', '7', '8', '9', '.', '+', '-', '/', '\*' only).

Alt + keypad- The scanner will output code result as pressing Alt+ numeric key (on keypad). Note that the Num Lock control key must be ON. This setting can be specially adapted for use with different national keyboard layout.

| 1                         | Cinale compating                           |              |                     |
|---------------------------|--------------------------------------------|--------------|---------------------|
| Option barcode            | Option                                     | Alpha. entry | Single-scan setting |
|                           | HID keyboard                               | 00*          | %0901D00% *         |
| USB device type           | HID keyboard for Apple Mac                 | 01           | %0901D01%           |
|                           | USB virtual COM                            | 02           |                     |
| %0901 <b>M</b> %          | Simple COM Port Emulation                  | 03           | %0901D03%           |
|                           | HID for OPOS/JPOS                          | 04           | %0901D04%           |
|                           | USA                                        | 00*          | %0902D00% *         |
|                           | Turkish F                                  | 01           |                     |
|                           | Turkish Q                                  | 02           |                     |
|                           | French                                     | 03           |                     |
|                           | Italian                                    | 04           |                     |
| Koob a cod lawy d         | Spanish                                    | 05           |                     |
| Keyboard layout<br>       | Slovak                                     | 06           | %0902D06%           |
| 700302W 70                | Denmark                                    | 07           |                     |
|                           | Japanese                                   | 08           |                     |
|                           | German                                     | 09           |                     |
|                           | Belgian                                    | 10           |                     |
|                           | Russian                                    | 11           |                     |
|                           | Czech                                      | 12           | %0902D12%           |
| Character encoding system | Refer to Scan mode & some global settings. |              |                     |
|                           | 0 ms                                       | 00*          |                     |
| Inter-character delay     | 5 ms                                       | 01           | %0903D01%           |
| %0903 <b>M</b> %          | 10 ms                                      | 02           | %0903D02%           |

| Multiple-scan setting |                |              | Cingle coop actting |
|-----------------------|----------------|--------------|---------------------|
| Option barcode        | Option         | Alpha. entry | Single-scan setting |
|                       | 20 ms          | 03           | %0903D03%           |
|                       | 40 ms          | 04           | %0903D04%           |
|                       | 60 ms          | 05           | %0903D05%           |
|                       | Alphabetic key | 00*          |                     |
| Numeric key           | Numeric keypad | 01           |                     |
| %0904 <b>M</b> %      | Alt + keypad   | 02           |                     |

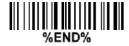

#### 3-7 Scan mode & some global settings

#### Scan mode:

Good-read off-The trigger button must be pressed once to activate scanning. The light source of scanner stops scanning when there is a successful reading, or no code is decoded after the Stand-by duration elapsed.

**Momentary-**The trigger button acts as a switch. Press button to activate scanning and release button to stop scanning. The light source of scanner stops scanning when there is a successful reading, or no code is decoded after the Stand-by duration elapsed.

Good-read on-The trigger button must be pressed once to activate scanning. The light source of scanner stops scanning when no code is successful decoded after the Stand-by duration elapsed.

Auto-detection- Good-read on – By setting Enable, the scanner will start operating if any nearby object has been detected. The scanner stops scanning when no code is successful decoded after the Standby duration elapsed. Once the scanner stops scanning, the present object must be removed to enable Auto-detection.

Auto-detection- Good-read off – By setting Enable, the scanner will start operating if any nearby object has been detected. The scanner will stop scanning when there is a successful reading, or no code is decoded after the Stand-by duration elapsed. Once the scanner stops scanning, the present object must be removed to enable Auto-detection.

Auto-detection sensitivity: In image auto-induction mode, sensitivity refers to the scanner's reaction time to barcode symbols presentation. The scanner with higher sensitivity is easier to start a new decode operation.

Same barcode delay time for 1D symbols: This feature is activated only when the Scan mode is in alternate or continuous mode. Once a 1D barcode has been scanned and output successfully, the optics module's lights must be off or moved away from the barcode beyond delay time to active a next scanning on the same barcode.

Same barcode delay time for 2D symbols: This feature is activated only when the Scan mode is in alternate or continuous mode. Once a 2D barcode has been scanned and output successfully, the optics module's lights must be off or moved away from the barcode beyond delay time to active a next scanning on the same barcode.

**Double confirm:** If it is enabled, the scanner will require a several times of same-decoded-data to confirm a valid reading.

Global Max./Min. code length for 1D symbol: These two lengths are defined as the valid range of decoded 1D barcode data length. Make sure that the minimum length setting is no greater than the maximum length setting, or otherwise the labels of the symbol will not be readable. In particular, the same value can be set for both minimum and maximum reading length to force the fixed length barcode decoded. Notes:

- 1. Please set the max./min. length for individual barcode in later sections, if special demand is requested.
- 2. The number of check digits is included in max./min. code length.
- 3. These two settings have no effect on the symbols with fixed-length, e.g. UPC-A, UPC-E, EAN-13, EAN-8 and China Post.

**Global G1-G6 string selection:** The scanner offer one or two string group for ALL symbols. By setting one or two digits to indicate which string group you want to apply. You may refer to *G1-G6 & C1-C3 & FN1* substitution string setting and *G1-G4 string position & Code ID position*.

Example: Group 1  $\rightarrow$  set 01 or 10. Group 2 and 4  $\rightarrow$  set 24 or 42.

All valid settings include 00, 01, 02, 03, 04, 05, 06, 10, 11, 12, 13, 14, 15, 16, 20, 21, 22, 23, 24, 25, 26, 30, 31, 32, 33, 34, 35, 36, 40, 41, 42, 43, 44, 45, 46, 50, 51, 52, 53, 54, 55, 56, 60, 61, 62, 63, 64, 65 and 66.

**Element amendment:** If it is enabled, the scanner can read the barcode comprised with bars and spaces in different scale.

#### Character output restraint:

**Printable character only-** If this option is selected, the scanner will output the printable characters only, i.e. in ASCII from 20H to 7EH.

**Alphanumeric character only.** If this option is selected, the scanner will output the alphanumeric characters only, i.e. "A"-"Z", "a"-"z", "0"-"9".

**Decoder optimization:** If it is enabled, the scanner will optimize the decoder with error correction. This function is not effective for all types of barcodes.

Data output delay in continue-scan mode: If it is enabled, in the continue-scan mode, the scanner can store the data while continue-scanning. The scanner will output the data after the predefined delay elapsed. The maximum storage of data is 1000 characters. If this parameter is set to be "00", the scanner will not store data. And if the parameter is set to be "FF", the scanner will output data after stopping scanning.

Character encoding system: A character encoding system consists of a code that pairs each character from a given repertoire. Common examples include Morse code, the Baudot code, the ASCII and Unicode. If the data received does not display with the proper characters, it may be because the barcode being scanned was created using a character encoding system that is different from the one the host program is expecting. Try alternate options to find the proper one.

Complete data output before next decode attempt: This setting is active only when USB device type is set as "HID keyboard" or "HID keyboard for Apple Mac", refer to *USB interface*. If it is enabled, the scanner will not start next decode attempt until previous data output is completed.

**Sleep mode:** If it is enabled, the scanner will go to sleep when no code is successful decoded after the Sleep mode delay elapsed.

Sleep mode delay: When no code is successful decoded beyond this time, the scanner will go to sleep.

| Ми                         | Single-scan setting           |              |                     |
|----------------------------|-------------------------------|--------------|---------------------|
| Option barcode             | Option                        | Alpha. entry | Single-scan setting |
|                            | Good-read off                 | 00           |                     |
| Scan mode<br>              | Momentary                     | 01*          |                     |
|                            | Good-read on                  | 04           |                     |
|                            | Auto-detection- Good-read on  | 06           |                     |
|                            | Auto-detection- Good-read off | 07           | %0401D07%           |
| Auto-detection sensitivity | high*                         | 00*          | %0604D00% *         |
|                            | low                           | 01           |                     |
|                            | 4 seconds                     | 00*          | %0402D00% *         |
|                            | 8 seconds                     | 01           |                     |
|                            | 16 seconds                    | 02           |                     |
|                            | 24 seconds                    | 03           |                     |
|                            | 30 seconds                    | 04           |                     |
|                            | 1 minute                      | 05           |                     |
|                            | 1.5 minutes                   | 06           |                     |
| Standby duration           | 2 minutes                     | 07           |                     |
| 70U4UZIVI 70               | 5 minutes                     | 08           |                     |
|                            | 7 minutes                     | 09           |                     |
|                            | 10 minutes                    | 10           |                     |
|                            | 15 minutes                    | 11           |                     |
|                            | 20 minutes                    | 12           |                     |
|                            | 30 minutes                    | 13           |                     |
|                            | 45 minutes                    | 14           |                     |

| Ми                                       | Single-scan setting         |                     |                                          |
|------------------------------------------|-----------------------------|---------------------|------------------------------------------|
| Option barcode                           | Option                      | Alpha. entry        | Single-scan setting                      |
|                                          | 1 hour                      | 15                  |                                          |
| Same barcode delay time for              |                             | 00-FF <sub>16</sub> |                                          |
| 1D symbol                                | 00-FF <sub>16</sub> (50 ms) | 00                  |                                          |
| %0403M%                                  |                             | 08*                 | <b>                                 </b> |
| Same barcode delay time for              |                             | 00-FF <sub>16</sub> |                                          |
| 2D symbol                                | 00-FF <sub>16</sub> (50 ms) | 00                  | %0415H00%                                |
| %0415 <b>M</b> %                         |                             | 08*                 | %0415H08% *                              |
| Double confirm                           | 00-09 (00: no )             | 00-09               |                                          |
|                                          | 00-09 (00.110 )             | 00*                 |                                          |
| Global max. code length for<br>1D symbol | 04-99                       | 04-99               |                                          |
|                                          | 04-99                       | 99*                 |                                          |
| Global min. code length for<br>1D symbol | 04.00                       | 01-99               |                                          |
|                                          | 01-99                       | 04*                 |                                          |
| Global G1-G6 string selection            | 00-66                       | 00-66               |                                          |
|                                          | 00-00                       | 00*                 |                                          |
| Element amendment                        | Disable                     | 00                  |                                          |
|                                          | Enable                      | 01*                 |                                          |
|                                          | None                        | 00*                 |                                          |
| Character output restraint               | Printable character only    | 01                  |                                          |
|                                          | Alphanumeric character only | 02                  |                                          |
| Decoder optimization                     | Disable                     | 00                  |                                          |
|                                          | Enable                      | 01*                 |                                          |

| M                                               | Olevila assessables       |                     |                     |
|-------------------------------------------------|---------------------------|---------------------|---------------------|
| Option barcode                                  | Option                    | Alpha. entry        | Single-scan setting |
| Data output delay in continue-<br>scan mode     | 00-99 (100 ms)            | 00-FF <sub>16</sub> |                     |
|                                                 | FF (Never)                | 00*                 |                     |
|                                                 | ASCII                     | 00*                 |                     |
| Character encoding system                       | UTF-8                     | 01                  | %0413D01%           |
| /804 I SIVI /6                                  | Windows-1251              | 02                  | %0413D02%           |
| Complete data output before next decode attempt | Disable                   | 00*                 | %0414D00% *         |
| %0414 <b>M</b> %                                | Enable                    | 01                  | %0414D01%           |
| Sleep mode                                      | Disable                   | 00                  |                     |
|                                                 | Enable                    | 01*                 |                     |
|                                                 | 1 second                  | 00                  |                     |
|                                                 | 5 seconds                 | 01                  |                     |
|                                                 | 10 seconds                | 02                  |                     |
|                                                 | 30 seconds                | 03                  |                     |
| Sleep mode delay                                | 60 seconds (1 minute)     | 04                  |                     |
|                                                 | 300 seconds (5 minutes)   | 05*                 |                     |
|                                                 | 600 seconds (10 minutes)  | 06                  | %0412D06%           |
|                                                 | 1800 seconds (30 minutes) | 07                  | %0412D07%           |
|                                                 | 3600 seconds (1 hour)     | 08                  | %0412D08%           |
|                                                 | 10800 seconds (3 hours)   | 09                  | %0412D09%           |
|                                                 |                           |                     |                     |

%END%

#### 3-8 Indication

**Power on alert:** After power-on the scanner will generate an alert signal to indicate a successful self-test. **LED indication:** After each successful reading, the LED above the scanner will light up to indicate a good barcode reading.

**Beeper indication:** After each successful reading, the scanner will beep to indicate a good barcode reading, and its beep tone duration is adjustable.

Beep tone duration: This parameter can be adjusted for a good reading upon favorite usage.

Volume of beeper: This parameter can be adjusted for different level of the volume of the beeper.

| Multiple-scan setting |                | Cingle coop acting |                     |
|-----------------------|----------------|--------------------|---------------------|
| Option barcode        | Option         | Alpha. entry       | Single-scan setting |
| Power on alert        | Disable        | 00                 |                     |
|                       | Enable         | 01*                |                     |
| LED indication        | Disable        | 00                 | %0502D00%           |
|                       | Enable         | 01*                |                     |
| Beeper indication     | Disable        | 00                 |                     |
| %0503M%               | Enable         | 01*                |                     |
| Beep tone duration    | 01-09 (10 ms ) | 01-09              |                     |
|                       | 01-09 (10 ms)  | 05*                |                     |
| Volume of beeper      | Low            | 00                 |                     |
|                       | Middle         | 01                 |                     |
|                       | High           | 02*                |                     |
|                       |                |                    |                     |

## 3-9 Decode illumination and decode aiming pattern

**Decode illumination mode:** Enable illumination causes the scanner to turn on the illumination to aid decoding. Disable illumination to turn off illumination for the scanner during decoding. Better quality images could be obtained with illumination support. The effectiveness of the illumination decreases as the distance to the target increases.

**Decode aiming pattern:** When this option is enabled, the scanner will project the aiming pattern during the code capture.

Level of decode illumination: This parameter can be adjusted for different level of decode illumination.

#### Illumination mode of Auto-detection:

Always off- Illumination LED will be always turned off.

**Enable illumination in low light conditions-** In low light conditions, the scanner will turn on illumination LED automatically to ensure normal work. While in other light conditions, the illumination LED will be turned off automatically.

Always on- Illumination LED will be always turned on.

Note: This function is only valid in Auto-detection mode.

| Mult                         | Multiple-scan setting                       |              | Single open setting |  |
|------------------------------|---------------------------------------------|--------------|---------------------|--|
| Option barcode               | Option                                      | Alpha. Entry | Single-scan setting |  |
| Decode illumination mode     | Always Off                                  | 00           |                     |  |
|                              | Always On                                   | 01           |                     |  |
|                              | Flashing                                    | 02           |                     |  |
|                              | Always On when reading                      | 03*          | %9001D03% *         |  |
|                              | Always Off                                  | 00           |                     |  |
| Decode aiming pattern        | Always On                                   | 01           |                     |  |
|                              | On before reading                           | 02           |                     |  |
|                              | On when reading                             | 03*          | %9002D03% *         |  |
|                              | Disable decode illumination                 | 00           |                     |  |
| Level of decode illumination | Low                                         | 01           |                     |  |
|                              | Middle                                      | 02*          |                     |  |
|                              | High                                        | 03           |                     |  |
| Illumination pends of Auto   | Always off                                  | 00           | %0605D00%           |  |
| Illumination mode of Auto-   | Enable illumination in low light conditions | 01*          |                     |  |
|                              | Always on                                   | 02           |                     |  |
|                              |                                             |              |                     |  |

# 3-10 Other settings

1D symbols read: A global setting of 1D symbols readability.

2D symbols read: A global setting of 2D symbols readability.

**Vertical centering read:** By setting Enable, the scanner reads only the barcode centered by the aimer in vertical direction. However, the scanner will read either one of two barcodes which are positioned horizontally. See example below.

**Mobile screen read:** By setting enable, the scanner can read barcodes on a mobile screen better. However, this will slow the reading speed of normal barcodes a little bit.

| Mu                      | Multiple-scan setting               |              | Single-scan setting |  |
|-------------------------|-------------------------------------|--------------|---------------------|--|
| Option barcode          | Option                              | Alpha. entry | Single-scan setting |  |
| 1D symbols read         | Follow respective 1D symbol setting | 00*          |                     |  |
|                         | All 1D OFF                          | 01           | %1005D01%           |  |
|                         | Follow respective 2D symbol setting | 00*          | %1001D00% *         |  |
|                         | All 2D OFF                          | 01           | %1001D01%           |  |
|                         | All 2D ON                           | 02           | %1001D02%           |  |
| 2D symbols read         | Only PDF417 ON                      | 03           | %1001D03%           |  |
| 2D symbols read         | Only QR code ON                     | 04           | %1001D04%           |  |
| 76 TOO TMI 76           | Only Data Matrix ON                 | 05           | %1001D05%           |  |
|                         | Only MaxiCode ON                    | 06           | %1001D06%           |  |
|                         | Only Aztec Code ON                  | 07           | %1001D07%           |  |
|                         | Only Han Xin Code ON                | 08           | %1001D08%           |  |
| Vertical centering read | Disable                             | 00*          |                     |  |
|                         | Enable                              | 01           | %1004D01%           |  |
| Mobile screen read      | Disable                             | 00           |                     |  |
|                         | Enable                              | 01*          | %1007D01% *         |  |
|                         |                                     |              |                     |  |

#### Note: The instruction of calibrating the aimer in vertical centering direction.

- 1. Scan the barcode on this page. The scanner will give three musical short beeps to indicate entering calibration mode.
- 2. Press the trigger of the scanner while maintaining the distance of about 15cm between the scan window of the scanner and this paper. After a few seconds, the scanner will give three short beeps to indicate a successful calibration, or a long beep to indicate a failed calibration.
- 3. If the calibration is failed in step 2, please repeat the steps 1-2. If it is not succeed after a multiple times of calibration, please contact your local dealer or the manufacturer for further instruction.

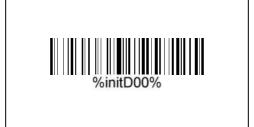

#### 3-11 UPC-A

#### Read:

**Format** 

| System character | Data digits (10 digits) | Check digit |
|------------------|-------------------------|-------------|
|------------------|-------------------------|-------------|

Check digit verification: The check digit is optional.

Check digit trans.: By setting Enable, check digit will be transmitted.

**Code ID setting:** Code ID is a one-or-two-character string used to represent the symbol upon a succeeding reading. If you want application to transmit Code ID, you must set Code ID transmission to be enabled. Refer to *String transmission*.

**Insertion group selection:** Refer to Global insertion group selection of *Scan mode & some global settings*.

**Supplement digits:** The Supplement digits barcode is the supplemental 2 or 5 characters.

**Format** 

| System character | Data digite (10 digite) | Check digit | Supplement digits 2 or 5 |
|------------------|-------------------------|-------------|--------------------------|
| System character | Data digits (10 digits) | Check digit | Supplement digits 2 or 5 |

#### Truncation/Expansion:

**Truncate leading zeros-** The leading "0" digits of UPC-A data characters can be truncated when the feature is enabled.

**Expand to EAN-13-** It extends to 13-digits with a "0" leading digit when the feature is enabled.

**Truncate system character-** The system character of UPC-A data can be truncated when the feature is enabled.

Add country code- The country code ("0" for USA) can be added when the feature is enabled.

| Multiple-scan setting    |                             | Single seen setting |                     |
|--------------------------|-----------------------------|---------------------|---------------------|
| Option barcode           | Option                      | Alpha. entry        | Single-scan setting |
| Read                     | Disable                     | 00                  |                     |
| %1101 <b>M</b> %         | Enable                      | 01*                 |                     |
| Check digit verification | Disable                     | 00                  | %1102D00%           |
| %1102M%                  | Enable                      | 01*                 |                     |
| Check digit trans.       | Disable                     | 00                  | %1103D00%           |
| %1103 <b>M</b> %         | Enable                      | 01*                 |                     |
| Code ID setting          | 00 EE (ASCII)               | 00-FF <sub>16</sub> |                     |
| %1104 <b>M</b> %         | 00-FF <sub>16</sub> (ASCII) | <a>*</a>            |                     |
| Insert group selection   | 00-44                       | 00-44               |                     |
|                          |                             | 00*                 | %1105D00%           |
|                          | None                        | 00*                 |                     |
| Supplement digits        | 2 digits                    | 01                  | %1106D01%           |
| %1106M%                  | 5 digits                    | 02                  | %1106D02%           |
|                          | 2 or 5 digits               | 03                  |                     |
|                          | None                        | 00*                 |                     |
|                          | Truncate leading zeros      | 01                  |                     |
| Truncation/Expansion     | Expand to EAN-13            | 02                  |                     |
| 70 I I U / IVI 70        | Truncate system character   | 03                  | %1107D03%           |
|                          | Add country code            | 04                  | %1107D04%           |
|                          |                             |                     |                     |
| %END%                    |                             |                     |                     |

#### 3-12 UPC-E

#### Read:

**Format** 

| System character "0" | Data digits (6 digits) | Check digit |
|----------------------|------------------------|-------------|
| •                    | • • • • •              | _           |

**Check digit verification:** The check digit is optional and made as the sum of the numerical value of the data digits.

Check digit trans.: By setting Enable, check digit will be transmitted.

Code ID setting: Refer to Code ID setting of UPC-A.

**Insertion group selection:** Refer to Insertion group selection of *UPC-A*.

Supplement digits:

**Format** 

System character "0" Data digits (6 digits) Check digit Supplement digits 2 or 5

#### Truncation/Expansion:

Truncate leading zeros- Refer to Truncation/Expansion of UPC-A.

Expand to EAN-13- It extends to 13-digits with "0" digits when the feature is set to be enabled.

Example: Barcode "0123654",

Output: "0012360000057".

**Expand to UPC-A-** It extends to 12-digits when the feature is set to be enabled.

**Truncate system character-** The system character "0" of UPC-E data can be truncated when the feature is enabled.

| Multiple-scan setting    |                             |                     | 01-1                |
|--------------------------|-----------------------------|---------------------|---------------------|
| Option barcode           | Option                      | Alpha. entry        | Single-scan setting |
| Read<br>                 | Disable                     | 00                  |                     |
|                          | Enable                      | 01*                 |                     |
| Check digit verification | Disable                     | 00                  | %1202D00%           |
|                          | Enable                      | 01*                 | %1202D01% *         |
| Check digit trans.       | Disable                     | 00                  |                     |
| %1203M%                  | Enable                      | 01*                 |                     |
| Code ID setting          | 00 FF . (ASCII)             | 00-FF <sub>16</sub> |                     |
| %1204M%                  | 00-FF <sub>16</sub> (ASCII) | <d>*</d>            |                     |
| Insert group selection   | 00-44                       | 00-44               |                     |
| %1205M%                  |                             | 00*                 | %1205D00% *         |
|                          | None                        | 00*                 | %1206D00% *         |
| Supplement digits        | 2 digits                    | 01                  |                     |
|                          | 5 digits                    | 02                  |                     |
|                          | 2 or 5 digits               | 03                  |                     |
|                          | None                        | 00*                 |                     |
| T                        | Truncate leading zeros      | 01                  |                     |
| Truncation/Expansion     | Expand to EAN-13            | 02                  |                     |
|                          | Expand to UPC-A             | 03                  | %1207D03%           |
|                          | Truncate system character   | 04                  |                     |
|                          |                             |                     |                     |

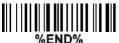

## 3-13 UPC-E1

#### Read:

**Format** 

| System character "1" | Data digits (5 digits) | Check digit |
|----------------------|------------------------|-------------|
|----------------------|------------------------|-------------|

**Check digit verification:** The check digit is optional and made as the sum of the numerical value of the data digits.

Check digit trans.: By setting Enable, check digit will be transmitted.

Code ID setting: Refer to Code ID setting of UPC-A.

**Insertion group selection**: Refer to Insertion group selection of *UPC-A*.

Supplement digits:

**Format** 

System character "1" Data digits (5 digits) Check digit Supplement digits 2 or 5

### Truncation/Expansion:

**Expand to EAN-13-** It extends to 13-digits with "0" digits when the feature is set to be enabled.

**Expand to UPC-A-** It extends to 12-digits when the feature is set to be enabled.

**Truncate system character**- The system character "1" of UPC-E1 data can be truncated when the feature is enabled.

| Multiple-scan setting    |                             |                     | 01.1                |
|--------------------------|-----------------------------|---------------------|---------------------|
| Option barcode           | Option                      | Alpha. entry        | Single-scan setting |
| Read                     | Disable                     | 00*                 |                     |
| %3401 <b>M</b> %         | Enable                      | 01                  |                     |
| Check digit verification | Disable                     | 00                  |                     |
|                          | Enable                      | 01*                 |                     |
| Check digit trans.       | Disable                     | 00                  |                     |
| %3403M%                  | Enable                      | 01*                 |                     |
| Code ID setting          | 00 FF (ACCII)               | 00-FF <sub>16</sub> |                     |
|                          | 00-FF <sub>16</sub> (ASCII) | <d>*</d>            | %3404H44% *         |
| Insert group selection   | 00.44                       | 00-44               |                     |
|                          | 00-44                       | 00*                 | %3405D00% *         |
|                          | None                        | 00*                 |                     |
| Supplement digits        | 2 digits                    | 01                  |                     |
|                          | 5 digits                    | 02                  |                     |
|                          | 2 or 5 digits               | 03                  |                     |
|                          | None                        | 00*                 |                     |
| Truncation/Expansion     | Expand to EAN-13            | 02                  |                     |
|                          | Expand to UPC-A             | 03                  |                     |
|                          | Truncate system character   | 04                  |                     |
|                          |                             |                     |                     |

## 3-14 EAN-13 (ISBN/ISSN)

Read:

**Format** 

Data digits (12 digits) Check digit

Check digit verification: The check digit is optional and made as the sum of the numerical value of the data digits.

Check digit transmission: By setting Enable, check digit will be transmitted.

EAN-13 code ID setting: Refer to Code ID setting of UPC-A.

**Insertion group selection:** Refer to Insertion group selection of *UPC-A*.

Supplement digits:

**Format** 

Data digits (12 digits) Check digit Supplement digits 2 or 5

**ISBN/ISSN conversion:** The ISBN (International Standard Book Number, or Bookland EAN) and ISSN (International Standard Serial Number) are two kinds of barcode for books and magazines. The ISBN is 10 digits with leading "978" and the ISSN is 8 digits with leading "977" of the EAN-13 symbol.

Example:

Barcode "9780194315104", Output: "019431510X". Barcode "9771005180004", Output: "10051805".

ISBN/ISSN code ID setting: Refer to Code ID setting of UPC-A.

| Multiple-scan setting     |                     |                     | Cinale ann astir    |
|---------------------------|---------------------|---------------------|---------------------|
| Option barcode            | Option              | Alpha. entry        | Single-scan setting |
| Read                      | Disable             | 00                  | %1301D00%           |
|                           | Enable              | 01*                 | %1301D01% *         |
| Check digit verification  | Disable             | 00                  | %1302D00%           |
|                           | Enable              | 01*                 | %1302D01% *         |
| Check digit transmission  | Disable             | 00                  | %1303D00%           |
| %1303M%                   | Enable              | 01*                 |                     |
| EAN-13 code ID setting    | 00-FF <sub>16</sub> | 00-FF <sub>16</sub> |                     |
|                           | (ASCII)             | <a>*</a>            | %1304H41% *         |
| Insert group selection    | 00-44               | 00-44               |                     |
|                           | 00-44               | 00*                 | %1305D00% *         |
|                           | None                | 00*                 | %1306D00% *         |
| Supplement digits         | 2 digits            | 01                  | %1306D01%           |
|                           | 5 digits            | 02                  | %1306D02%           |
|                           | 2 or 5 digits       | 03                  | %1306D03%           |
| ISBN/ISSN conversion      | Disable             | 00*                 | %1307D00% *         |
|                           | Enable              | 01                  | %1307D01%           |
| ISBN/ISSN code ID setting | 00-FF <sub>16</sub> | 00-FF <sub>16</sub> |                     |
|                           | (ASCII)             | <b>*</b>            | %1309H42% *         |
|                           |                     |                     |                     |

## 3-15 EAN-8

Read:

Format

| Data digits (7 digits) | Check digit |
|------------------------|-------------|
|------------------------|-------------|

**Check digit verification:** The check digit is optional and made as the sum of the numerical value of the data digits.

Check digit trans.: By setting Enable, check digit will be transmitted.

Code ID setting: Refer to Code ID setting of UPC-A.

**Insertion group selection:** Refer to Insertion group selection of *UPC-A*.

Supplement digits:

Format

Data digits (7 digits) Check digit Supplement Digits 2 or 5

Truncation/Expansion: Refer to Truncation/Expansion of UPC-A.

| Multiple-scan setting    |                             | Single-scan setting |                     |
|--------------------------|-----------------------------|---------------------|---------------------|
| Option barcode           | Option                      | Alpha. entry        | Single-scan setting |
| Read                     | Disable                     | 00                  |                     |
|                          | Enable                      | 01*                 |                     |
| Check digit verification | Disable                     | 00                  | %1402D00%           |
| %1402M%                  | Enable                      | 01*                 |                     |
| Check digit trans.       | Disable                     | 00                  | %1403D00%           |
|                          | Enable                      | 01*                 |                     |
| Code ID setting          | 00.EE (ASCII)               | 00-FF <sub>16</sub> |                     |
|                          | 00-FF <sub>16</sub> (ASCII) | <c>*</c>            |                     |
| Insert group selection   | 00-44                       | 00-44               |                     |
|                          | 00-44                       | 00*                 |                     |
|                          | None                        | 00*                 |                     |
| Supplement digits        | 2 digits                    | 01                  | %1406D01%           |
|                          | 5 digits                    | 02                  | %1406D02%           |
|                          | 2 or 5 digits               | 03                  | %1406D03%           |
| Town and the self-       | None                        | 00*                 |                     |
| Truncation/Expansion     | Truncate leading zero       | 01                  | %1407D01%           |
| %1407 <b>M</b> %         | Expand to EAN-13            | 02                  | %1407D02%           |
|                          |                             |                     |                     |

## 3-16 Code 39 (Code 32, Trioptic Code 39)

#### Read:

**Format** 

| Start character (*) Data digits (variable) | Check digit (optional) | End character (*) |
|--------------------------------------------|------------------------|-------------------|
|--------------------------------------------|------------------------|-------------------|

**Check digit verification:** The check digit is optional and made as the sum module 43 of the numerical value of the data digits.

**Check digit transmission:** By setting Enable, check digit will be transmitted.

Max./Min. code length: Each symbol has own max./min. code length. If both setting of max./min. code length are "00"s, the setting of global max./min. code length is effective. The length is defined as to the actual barcode data length to be sent. Label with length exceeds these limits will be rejected. Make sure that the minimum length setting is no greater than the maximum length setting, or otherwise all the labels of the symbol will not be readable. In particular, you can see the same value for both minimum and maximum reading length to force the fixed length barcode decoded.

Code ID setting: Refer to Code ID setting of UPC-A.

Insertion group selection: Refer to Insertion group selection of UPC-A.

**Start/End transmission:** The start and end characters of Code 39 are "\*"s. You can transmit all data digits including two "\*"s.

\*\*\* as data character: By setting Enable, \*\*\* can be recognized as data character.

Convert Code 39 to Code 32: Code 32 is a variant of Code 39 used by the Italian pharmaceutical industry. Note that Code 39 must be enabled in order for this parameter to function.

Format of Code 32

| Ī   | "A" (optional) | Data digits (8 digits)  | Check digit |
|-----|----------------|-------------------------|-------------|
| - 1 | , ( ( op a o ) | _ ata ang.to (a ang.to) | 000 09      |

Code 32 Prefix "A" transmission: By setting Enable, the prefix character "A" can be added to all Code 32 barcodes.

**Trioptic Code 39 read:** Trioptic Code 39 is a variant of Code 39 used in the marking of magnetic tapes and computer cartridges. Trioptic Code 39 symbols always contain six characters.

**Format** 

| Start character (\$) | Data digits (6 digits) | End character (\$) |
|----------------------|------------------------|--------------------|
|----------------------|------------------------|--------------------|

**Trioptic Code 39 Start/End transmission:** The start and end characters of Trioptic Code 39 are "\$"s. You can transmit all data digits including two "\$"s.

| Multiple-scan setting      |                     |                     | 0:                  |
|----------------------------|---------------------|---------------------|---------------------|
| Option barcode             | Option              | Alpha. entry        | Single-scan setting |
| Read                       | Disable             | 00                  |                     |
|                            | Enable              | 01*                 |                     |
| Check digit verification   | Disable             | 00*                 |                     |
|                            | Enable              | 01                  | %1502D01%           |
| Check digit transmission   | Disable             | 00*                 |                     |
|                            | Enable              | 01                  | %1503D01%           |
| Max. code length           | 00-99               | 00-99               |                     |
|                            | 00-99               | 99*                 |                     |
| Min. code length           | 00-99               | 00-99               |                     |
|                            | 00-99               | 01*                 | %1505D01% *         |
| Code ID setting            | 00-FF <sub>16</sub> | 00-FF <sub>16</sub> |                     |
|                            | (ASCII)             | <m>*</m>            |                     |
| Insert group selection     | 00-44               | 00-44               |                     |
|                            | 00-44               | 00*                 |                     |
| Format                     | Standard            | 00*                 |                     |
|                            | Full ASCII          | 01                  | %1508D01%           |
| Start/End transmission     | Disable             | 00*                 |                     |
|                            | Enable              | 01                  | %1509D01%           |
| "*" as data character      | Disable             | 00*                 |                     |
| %1510 <b>M</b> %           | Enable              | 01                  | %1510D01%           |
| Convert Code 39 to Code 32 | Disable             | 00*                 |                     |
|                            |                     |                     |                     |

| Multiple-scan setting                   |         |              | Single coop cotting |
|-----------------------------------------|---------|--------------|---------------------|
| Option barcode                          | Option  | Alpha. entry | Single-scan setting |
| %1511 <b>M</b> %                        | Enable  | 01           | %1511D01%           |
| Code 32 Prefix "A" transmission         | Disable | 00*          |                     |
|                                         | Enable  | 01           | %1512D01%           |
| Trioptic Code 39 read                   | Disable | 00*          |                     |
|                                         | Enable  | 01           | %1513D01%           |
| Trioptic Code 39 Start/End transmission | Disable | 00*          |                     |
|                                         | Enable  | 01           |                     |

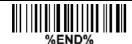

## 3-17 Interleaved 2 of 5

Read:

**Format** 

Data digits (Variable) Check digit (optional)

Check digit verification: The check digit is made as the sum module 10 of the numerical values of all data digits. There are two optional check digit algorithms: the specified Uniform Symbol Specification (USS) and the Optical Product Code Council (OPCC).

Check digit transmission: By setting Enable, check digit will be transmitted.

Max./Min. code length: Refer to Max./Min. code length of Code 39.

Code ID setting: Refer to Code ID setting of UPC-A.

| Multiple-scan setting    |                     |                     | 0:                  |
|--------------------------|---------------------|---------------------|---------------------|
| Option barcode           | Option              | Alpha. entry        | Single-scan setting |
| Read                     | Disable             | 00                  |                     |
| %1601M%                  | Enable              | 01*                 |                     |
|                          | Disable             | 00*                 |                     |
| Check digit verification | USS                 | 01                  |                     |
| 76 TOUZIVI 76            | OPCC                | 02                  |                     |
| Check digit transmission | Disable             | 00*                 | %1603D00% *         |
|                          | Enable              | 01                  |                     |
| Max. code length         | 00-99               | 00-99               |                     |
|                          | 00-99               | 99*                 |                     |
| Min. code length         | 00-99               | 00-99               |                     |
|                          | 00-99               | 06*                 | %1605D06% *         |
| Code ID setting          | 00-FF <sub>16</sub> | 00-FF <sub>16</sub> |                     |
| %1606M%                  | (ASCII)             | < >*                | %1606H49% *         |
| Insert group selection   | 00-44               | 00-44               |                     |
| %1607M%                  | 00-44               | 00*                 | %1607D00% *         |
|                          |                     |                     |                     |

# 3-18 Industrial 2 of 5 (Discrete 2 of 5)

Read:

Format

Data digits (variable)

Max./Min. code length: Refer to Max./Min. code length of Code 39.

Code ID setting: Refer to Code ID setting of UPC-A.

| Multiple-scan setting  |                     | Single-scan setting |                     |
|------------------------|---------------------|---------------------|---------------------|
| Option barcode         | Option              | Alpha. entry        | Single-scan setting |
| Read                   | Disable             | 00*                 | %1701D00% *         |
|                        | Enable              | 01                  |                     |
| Max. code length       | 00-99               | 00-99               |                     |
| %1702 <b>M</b> %       | 00-99               | 99*                 |                     |
| Min. code length       | 00-99               | 00-99               |                     |
|                        | 00-99               | 04*                 |                     |
| Code ID setting        | 00-FF <sub>16</sub> | 00-FF <sub>16</sub> |                     |
| %1704M%                | (ASCII)             | <h>*</h>            | %1704H48% *         |
| Insert group selection | 00-44               | 00-44               |                     |
|                        |                     | 00*                 | %1705D00% *         |
|                        |                     |                     |                     |

## 3-19 Matrix 2 of 5

#### Read:

Format

Data digits (variable) | Check digit (optional)

Check digit verification: The check digit is made as the sum module 10 of the numerical values of all data

diaits

Check digit transmission: By setting Enable, check digit will be transmitted.

Max./Min. code length: Refer to Max./Min. code length of Code 39.

Code ID setting: Refer to Code ID setting of UPC-A.

| Multiple-scan setting    |                     |                     | Single occupanting  |
|--------------------------|---------------------|---------------------|---------------------|
| Option barcode           | Option              | Alpha. entry        | Single-scan setting |
| Read                     | Disable             | 00                  |                     |
|                          | Enable              | 01*                 |                     |
| Check digit verification | Disable             | 00*                 | %1802D00% *         |
|                          | Enable              | 01                  | %1802D01%           |
| Check digit transmission | Disable             | 00*                 | %1803D00% *         |
|                          | Enable              | 01                  | %1803D01%           |
| Max. code length         | 00-99               | 00-99               |                     |
|                          |                     | 99*                 |                     |
| Min. code length         | 00-99               | 00-99               |                     |
|                          | 00-99               | 06*                 | %1805D06% *         |
| Code ID setting          | 00-FF <sub>16</sub> | 00-FF <sub>16</sub> |                     |
|                          | (ASCII)             | <x>*</x>            | %1806H58% *         |
| Insert group selection   | 00-44               | 00-44               |                     |
| %1807M%                  | 00-44               | 00*                 | %1807D00% *         |
|                          |                     |                     |                     |

## 3-20 Codabar

#### Read:

**Format** 

| Start | Data digits (variable) | Check digit (optional) | End |
|-------|------------------------|------------------------|-----|
|-------|------------------------|------------------------|-----|

**Check digit verification:** The check digit is made as the sum module 16 of the numerical values of all data digits

Check digit transmission: By setting Enable, check digit will be transmitted.

Max./Min. code length: Refer to Max./Min. code length of Code 39.

Code ID setting: Refer to Code ID setting of UPC-A.

**Insertion group selection:** Refer to Insertion group selection of *UPC-A*.

Start/End type: Codabar has four pairs of Start/End pattern, you may select one pair to match your

application.

Start/End transmission: Refer to Start/End transmission of Code 39.

**Start/End character equality:** By setting Enable, the start and end character of a Codabar barcode must be the same.

| Multiple-scan setting    |                     |                     | Single-scan setting |
|--------------------------|---------------------|---------------------|---------------------|
| Option barcode           | Option              | Alpha. entry        | Single-scan setting |
| Read                     | Disable             | 00                  |                     |
|                          | Enable              | 01*                 |                     |
| Check digit verification | Disable             | 00*                 |                     |
|                          | Enable              | 01                  |                     |
| Check digit transmission | Disable             | 00*                 |                     |
|                          | Enable              | 01                  |                     |
| Max. code length         | 00-99               | 00-99               |                     |
|                          | 00-99               | 99*                 |                     |
| Min. code length         | 00-99               | 00-99               |                     |
|                          | 00-99               | 04*                 |                     |
| Code ID setting  %1906M% | 00-FF <sub>16</sub> | 00-FF <sub>16</sub> |                     |
|                          | (ASCII)             | <n>*</n>            |                     |

| Multiple-scan setting                                             |           |              | Cinale compatting   |
|-------------------------------------------------------------------|-----------|--------------|---------------------|
| Option barcode                                                    | Option    | Alpha. entry | Single-scan setting |
| Insert group selection                                            | 00.44     | 00-44        |                     |
|                                                                   | 00-44     | 00*          |                     |
|                                                                   | ABCD/ABCD | 00*          |                     |
| Start/End type                                                    | abcd/abcd | 01           | %1908D01%           |
|                                                                   | ABCD/TN*E | 02           | %1908D02%           |
|                                                                   | abcd/tn*e | 03           | %1908D03%           |
| Start/End transmission                                            | Disable   | 00*          |                     |
| %1909M%                                                           | Enable    | 01           | %1909D01%           |
| Start/End character equality #################################### | Disable   | 00*          |                     |
|                                                                   | Enable    | 01           |                     |

## 3-21 Code 128

Read:

**Format** 

Data digits (variable) Check digit (optional)

Check digit verification: The check digit is made as the sum module 103 of all data digits.

Check digit transmission: By setting Enable, check digit will be transmitted.

Max./Min. code length: Refer to Max./Min. code length of Code 39.

Code ID setting: Refer to Code ID setting of UPC-A.

**Insertion group selection:** Refer to Insertion group selection of *UPC-A*.

Truncate leading zeros: The leading "0" digits of Code 128 barcode characters can be truncated when

the feature is enabled.

| Multiple-scan setting    |                     |                     | O'colo con collino  |
|--------------------------|---------------------|---------------------|---------------------|
| Option barcode           | Option              | Alpha. entry        | Single-scan setting |
| Read                     | Disable             | 00                  | %2001D00%           |
|                          | Enable              | 01*                 |                     |
| Check digit verification | Disable             | 00                  |                     |
|                          | Enable              | 01*                 | %2002D01% *         |
| Check digit transmission | Disable             | 00*                 | %2003D00% *         |
|                          | Reserved            | 01                  | %2003D01%           |
| Max. code length         | 00-99               | 00-99               |                     |
| %2004M%                  | 00-99               | 99*                 |                     |
| Min. code length         | 00-99               | 00-99               |                     |
|                          |                     | 01*                 | %2005D01% *         |
| Code ID setting          | 00-FF <sub>16</sub> | 00-FF <sub>16</sub> |                     |
|                          | (ASCII)             | <k>*</k>            | %2006H4B% *         |
| Insert group selection   | 00-44               | 00-44               |                     |
|                          | 00 44               | 00*                 | %2007D00% *         |
| <del>-</del>             | Disable             | 00*                 | %2008D00% *         |
| Truncate leading zeros   | All leading "0"s    | 01                  | %2008D01%           |
|                          | Only the first "0"  | 02                  | %2008D02%           |
|                          |                     |                     |                     |

## 3-22 UCC/EAN 128

Read:

Format

Data digits (variable) Check digit (optional)

Check digit verification: The check digit is made as the sum module 103 of all data digits.

Check digit transmission: By setting Enable, check digit will be transmitted.

Max. /Min. code length: Refer to Max./Min. code length of Code 39.

Code ID setting: Refer to Code ID setting of UPC-A.

Insertion group selection: Refer to Insertion group selection of *UPC-A*.

Truncate leading zeros: Refer to Truncate leading zeros of *Code 128*.

| Multiple-scan setting    |                                              |                     | Single seen setting |
|--------------------------|----------------------------------------------|---------------------|---------------------|
| Option barcode           | Option                                       | Alpha. entry        | Single-scan setting |
| Read                     | Disable                                      | 00                  | %2501D00%           |
| %2501M%                  | Enable                                       | 01*                 | %2501D01% *         |
| Check digit verification | Disable                                      | 00                  | %2502D00%           |
|                          | Enable                                       | 01*                 | %2502D01% *         |
| Check digit transmission | Disable                                      | 00*                 | %2503D00% *         |
|                          | Reserved                                     | 01                  | %2503D01%           |
| Max. code length         | 00-99                                        | 00-99               |                     |
|                          | 00 00                                        | 99*                 |                     |
| Min. code length         | 00-99                                        | 00-99               |                     |
|                          |                                              | 01*                 | %2505D01% *         |
| Code ID setting          | Code ID setting  00-FF <sub>16</sub> (ASCII) | 00-FF <sub>16</sub> |                     |
|                          |                                              | <k>*</k>            | %2506H4B% *         |
| Insert group selection   | 00-44                                        | 00-44               |                     |
|                          | 00 11                                        | 00*                 | %2507D00% *         |
| Truncate leading zeros   | Disable                                      | 00*                 | %2508D00% *         |
|                          | All leading "0"s                             | 01                  | %2508D01%           |
| %2508 <b>M</b> %         | Only the first "0"                           | 02                  | %2508D02%           |
| %END%                    |                                              |                     |                     |

## 3-23 ISBT 128

### Read:

Format

"=" or "&" Data digits (variable) Check digit (optional)

Check digit verification: The check digit is made as the sum module 103 of all data digits.

Check digit transmission: By setting Enable, check digit will be transmitted.

Max./Min. code length: Refer to Max./Min. code length of Code 39.

Code ID setting: Refer to Code ID setting of UPC-A.

| Multiple-scan setting    |                     |                     | Cinale com setting  |
|--------------------------|---------------------|---------------------|---------------------|
| Option barcode           | Option              | Alpha. entry        | Single-scan setting |
| Read                     | Disable             | 00                  | %3301D00%           |
| %3301M%                  | Enable              | 01*                 |                     |
| Check digit verification | Disable             | 00                  | %3302D00%           |
|                          | Enable              | 01*                 |                     |
| Check digit transmission | Disable             | 00*                 |                     |
| %3303M%                  | Reserved            | 01                  | %3303D01%           |
| Max. code length         | 00-99               | 00-99               |                     |
|                          | 00-99               | 99*                 |                     |
| Min. code length         | 00-99               | 00-99               |                     |
| %3305M%                  | 00-99               | 01*                 | %3305D01% *         |
| Code ID setting          | 00-FF <sub>16</sub> | 00-FF <sub>16</sub> |                     |
|                          | (ASCII)             | <k>*</k>            | %3306H4B% *         |
| Insert group selection   | 00-44               | 00-44               |                     |
| %3307M%                  | 00-44               | 00*                 | %3307D00% *         |
|                          |                     |                     |                     |

## 3-24 Code 93

### Read:

Format

Data digits (variable) 2 check digits (optional)

Check digit verification: The check digit is made as the sum module 47 of the numerical values of all data

digits.

Check digit transmission: By setting Enable, check digit will be transmitted.

Max./Min. code length: Refer to Max./Min. code length of Code 39.

Code ID setting: Refer to Code ID setting of UPC-A.

| Multiple-scan setting    |                     |                     | 01                  |             |
|--------------------------|---------------------|---------------------|---------------------|-------------|
| Option barcode           | Option              | Alpha. entry        | Single-scan setting |             |
| Read                     | Disable             | 00                  | %2101D00%           |             |
|                          | Enable              | 01*                 |                     |             |
| Check digit verification | Disable             | 00                  | %2102D00%           |             |
| %2102M%                  | Enable              | 01*                 | %2102D01% *         |             |
| Check digit transmission | Disable             | 00*                 | %2103D00% *         |             |
| %2103M%                  | Enable              | 01                  | %2103D01%           |             |
| Max. code length         | 00-99               | 00-99               |                     |             |
|                          | 00-99               | 99*                 |                     |             |
| Min. code length         | 00-99               | 00-99               |                     |             |
|                          | 00 00               |                     | 01*                 | %2105D01% * |
| Code ID setting          | 00-FF <sub>16</sub> | 00-FF <sub>16</sub> |                     |             |
|                          | (ASCII)             | <l>*</l>            | %2106H4C% *         |             |
| Insert group selection   | 00-44               | 00-44               |                     |             |
|                          |                     |                     | %2107D00% *         |             |
|                          |                     |                     |                     |             |

## 3-25 Code 11

Read:

Format

| Data digits (variable) | Check digit 1 | Check digit 2 (optional) |
|------------------------|---------------|--------------------------|
|                        | (optional)    |                          |

Check digit verification: The check digit is presented as the sum module 11 of all data digits.

Check digit transmission: By setting Enable, check digit 1 and check digit 2 will be transmitted upon your

selected check digit verification method.

Max./Min. code length: Refer to Max./Min. code length of Code 39.

Code ID setting: Refer to Code ID setting of UPC-A.

| Multiple-scan setting    |                     |                     | <b>O</b> 1          |
|--------------------------|---------------------|---------------------|---------------------|
| Option barcode           | Option              | Alpha. entry        | Single-scan setting |
| Read                     | Disable             | 00*                 |                     |
|                          | Enable              | 01                  | %2201D01%           |
|                          | Disable             | 00                  |                     |
| Check digit verification | One digit           | 01*                 |                     |
|                          | Reserved            | 02                  |                     |
|                          | Reserved            | 03                  |                     |
| Check digit transmission | Disable             | 00*                 |                     |
|                          | Enable              | 01                  | %2203D01%           |
| Max. code length         | 00-99               | 00-99               |                     |
|                          | 00-99               | 99*                 |                     |
| Min. code length         | 00-99               | 00-99               |                     |
| %2205M%                  | 00-99               | 04*                 |                     |
| Code ID setting          | 00-FF <sub>16</sub> | 00-FF <sub>16</sub> |                     |
|                          | (ASCII)             | <v>*</v>            | %2206H56% *         |
| Insert group selection   | 00-44               | 00-44               |                     |
|                          | 00-44               | 00*                 |                     |
|                          |                     |                     |                     |

## 3-26 MSI/Plessey

Read:

**Format** 

Data digits (variable) Check digit 1 (optional) Check digit 2 (optional)

Check digit verification: The MSI/Plessey has one or two optional check digits. There are three methods of verifying check digits, i.e. Mod 10, Mod 10/10 and Mod 10/11. The check digit 1 and check digit 2 will be calculated as the sum module 10 or 11 of the data digits.

**Check digit transmission:** By setting Enable, check digit 1 and check digit 2 will be transmitted upon your selected check digit verification method.

Max./Min. code length: Refer to Max./Min. code length of Code 39.

Code ID setting: Refer to Code ID setting of UPC-A.

| Multiple-scan setting    |                     |                     | <b>.</b>            |
|--------------------------|---------------------|---------------------|---------------------|
| Option barcode           | Option              | Alpha. entry        | Single-scan setting |
| Read                     | Disable             | 00*                 |                     |
|                          | Enable              | 01                  |                     |
|                          | Disable             | 00*                 |                     |
| Check digit verification | 1 digit (Mod 10)    | 01                  | %2302D01%           |
|                          | 2 digit (Mod 10/10) | 02                  |                     |
|                          | 2 digit (Mod 10/11) | 03                  |                     |
| Check digit transmission | Disable             | 00*                 |                     |
|                          | Enable              | 01                  | %2303D01%           |
| Max. code length         | 00-99               | 00-99               |                     |
|                          |                     | 99*                 |                     |
| Min. code length         | 00.00               | 00-99               |                     |
|                          | 00-99               | 04*                 |                     |
| Code ID setting          | 00-FF <sub>16</sub> | 00-FF <sub>16</sub> |                     |
| %2306M%                  | (ASCII)             | <o>*</o>            |                     |
| Insert group selection   | 00-44               | 00-44               |                     |
|                          | 00-44               | 00*                 |                     |
|                          |                     |                     |                     |

## 3-27 UK/Plessey

#### Read:

**Format** 

Data digits (variable) 2 check digits (optional)

Check digit verification: The UK/Plessey has one or two optional check digits. The check digit 1 and check

digit 2 will be calculated as the sum module 10 or 11 of the data digits.

Check digit transmission: By setting Enable, check digit will be transmitted.

Max./Min. code length: Refer to Max./Min. code length of Code 39.

Code ID setting: Refer to Code ID setting of UPC-A.

| Multiple-scan setting    |                     |                     | Cinale composition  |
|--------------------------|---------------------|---------------------|---------------------|
| Option barcode           | Option              | Alpha. entry        | Single-scan setting |
| Read                     | Disable             | 00*                 |                     |
|                          | Enable              | 01                  |                     |
| Check digit verification | Disable             | 00                  |                     |
|                          | Enable              | 01*                 |                     |
| Check digit transmission | Disable             | 00*                 |                     |
|                          | Enable              | 01                  |                     |
| Max. code length         | 00-99               | 00-99               |                     |
|                          |                     | 99*                 |                     |
| Min. code length         | 00-99               | 00-99               |                     |
|                          |                     | 01*                 | %2405D01% *         |
| Code ID setting          | 00-FF <sub>16</sub> | 00-FF <sub>16</sub> |                     |
|                          | (ASCII)             | <u>*</u>            | %2406H55% *         |
| Insert group selection   | 00-44               | 00-44               |                     |
|                          | UU-44               | 00*                 |                     |
|                          |                     |                     |                     |

## 3-28 China Post

### Read:

Format

11 Data digits

Max. /Min. code length: Refer to Max./Min. code length of Code 39. The code length of China Post is 11.

Code ID setting: Refer to Code ID setting of UPC-A.

| Multiple-scan setting  |                     |                     | Cinale compating    |
|------------------------|---------------------|---------------------|---------------------|
| Option barcode         | Option              | Alpha. entry        | Single-scan setting |
| Read                   | Disable             | 00                  | %2601D00%           |
|                        | Enable              | 01*                 | %2601D01% *         |
| Max. code length       | 00-99               | 00-99               |                     |
|                        | 00-99               | 11*                 | %2604D11% *         |
| Min. code length       | 00-99               | 00-99               |                     |
|                        | 00-99               | 11*                 | %2605D11% *         |
| Code ID setting        | 00-FF <sub>16</sub> | 00-FF <sub>16</sub> |                     |
|                        | (ASCII)             | <t>*</t>            | %2606H54% *         |
| Insert group selection | 00-44               | 00-44               |                     |
|                        | 00-44               | 00*                 | %2607D00% *         |
|                        |                     |                     |                     |

### 3-29 China Finance

Note: This type of barcode is not Omni-directionally decodable. The encodable character set includes numeric 0 to 9. Among the symbol of 0 to 9, 0 and 2, 4 and 9, 5 and 8, 6 and 7, have the symmetrical pattern; the pattern of 1 and 3 is symmetrical.

#### Read:

**Format** 

10 Data digits

Max./Min. code length: Refer to Max./Min. code length of Code 39.

**Check digit verification:** The check digit is made as the sum module 10 of the numerical values of all data digits.

**Leading character 5/6/7/8/9 converted to A/B/C/D/E:** By setting, leading character 5/6/7/8/9 can be converted to A/B/C/D/E.

**Leading character assignment:** By setting, only the barcode with the assigned leading character can be output.

Code ID setting: Refer to Code ID setting of UPC-A.

| Multiple-scan setting                              |                       |              | Cinale acon setting |
|----------------------------------------------------|-----------------------|--------------|---------------------|
| Option barcode                                     | Option                | Alpha. entry | Single-scan setting |
| Read                                               | Disable               | 00*          | %3201D00% *         |
| %3201M%                                            | Enable                | 01           | %3201D01%           |
| Max. code length                                   | 00-99                 | 00-99        |                     |
| %3202M%                                            | 00-99                 | 10*          | %3202D10% *         |
| Min. code length                                   | 00-99                 | 00-99        |                     |
|                                                    | 00-33                 | 10*          | %3203D10% *         |
| Check digit verification                           | Disable               | 00*          | %3204D00% *         |
|                                                    | Reserved              | 01           | %3204D01%           |
|                                                    | Disable               | 00           | %3205D00%           |
| Leading character 5/6/7/8/9 converted to A/B/C/D/E | Enable                | 01*          | %3205D01% *         |
|                                                    | Only 5 converted to A | 02           | %3205D02%           |
|                                                    | Only 6 converted to B | 03           | %3205D03%           |

| Multip                       | 01 - 1                |                     |                     |
|------------------------------|-----------------------|---------------------|---------------------|
| Option barcode               | Option                | Alpha. entry        | Single-scan setting |
|                              | Only 7 converted to C | 04                  | %3205D04%           |
|                              | Only 8 converted to D | 05                  | %3205D05%           |
|                              | Only 9 converted to E | 06                  | %3205D06%           |
|                              | Disable               | 00                  | %3206D00%           |
|                              | Assigned to 0         | 01*                 |                     |
|                              | Assigned to 5 (A)     | 02                  | %3206D02%           |
|                              | Assigned to 6 (B)     | 03                  | %3206D03%           |
| Landing about                | Assigned to 7 (C)     | 04                  | %3206D04%           |
| Leading character assignment | Assigned to 8 (D)     | 05                  | %3206D05%           |
| %3206M%                      | Assigned to 9 (E)     | 06                  | %3206D06%           |
|                              | Assigned to 1         | 07                  | %3206D07%           |
|                              | Assigned to 2         | 08                  | %3206D08%           |
|                              | Assigned to 3         | 09                  | %3206D09%           |
|                              | Assigned to 4         | 10                  | %3206D10%           |
| Code ID setting              | 00-FF <sub>16</sub>   | 00-FF <sub>16</sub> |                     |
| %3207M%                      | (ASCII)               | <y>*</y>            | %3207H59% *         |
| Insert group selection       | 00.44                 | 00-44               |                     |
|                              | 00-44                 | 00*                 | %3208D00% *         |
|                              |                       |                     |                     |

## 3-30 GS1 DataBar (GS1 DataBar Truncated)

GS1 DataBar Truncated is structured and encoded the same as the standard GS1 DataBar format, except its height is reduced to 13 modules minimum; while GS1 DataBar should have a height greater than or equal to 33 modules.

#### Read:

**Format** 

16 Data digits

Code ID setting: Refer to Code ID setting of UPC-A.

**Insertion group selection:** Refer to Insertion group selection of *UPC-A*.

Conversion:

**UCC/EAN 128-** Refer to Code ID transmission of *String transmission*, ]Cm will be identified as AIM ID. **UPC-A or EAN-13-** Barcode beginning with a single zero as the first digit has the leading "010" stripped and the barcode reported as EAN-13. Barcode beginning with two or more zeros but not six zeros has the leading "0100" stripped and the barcode reported as UPC-A.

| Multiple-scan setting  |                     |                     | Single seen setting |
|------------------------|---------------------|---------------------|---------------------|
| Option barcode         | Option              | Alpha. entry        | Single-scan setting |
| Read                   | Disable             | 00                  | %2701D00%           |
| %2701M%                | Enable              | 01*                 | %2701D01% *         |
| Code ID setting        | 00-FF <sub>16</sub> | 00-FF <sub>16</sub> |                     |
|                        | (ASCII)             | <r>*</r>            | %2702H52% *         |
| Insert group selection |                     | 00-44               |                     |
|                        | 00-44               | 00*                 | %2703D00% *         |
|                        | None                | 00*                 | %2704D00% *         |
| Conversion             | UCC/EAN 128         | 01                  | %2704D01%           |
|                        | UPC-A or EAN-13     | 02                  | %2704D02%           |
|                        |                     |                     |                     |

## 3-31 GS1 DataBar Limited

Read:

Format

16 Data digits

Code ID setting: Refer to Code ID setting of UPC-A.

Insertion group selection: Refer to Insertion group selection of UPC-A.

Conversion: Refer to Conversion of GS1 DataBar (GS1 DataBar Truncated).

| Multiple-scan setting  |                     |                     | Cinale connecting   |
|------------------------|---------------------|---------------------|---------------------|
| Option barcode         | Option              | Alpha. entry        | Single-scan setting |
| Read                   | Disable             | 00                  |                     |
|                        | Enable              | 01*                 |                     |
| Code ID setting        | 00-FF <sub>16</sub> | 00-FF <sub>16</sub> |                     |
|                        | (ASCII)             | <r>*</r>            |                     |
| Insert group selection |                     | 00-44               |                     |
|                        | 00-44               | 00*                 |                     |
| Conversion<br>         | None                | 00*                 |                     |
|                        | UCC/EAN 128         | 01                  |                     |
|                        | UPC-A or EAN-13     | 02                  |                     |
|                        |                     |                     |                     |

# 3-32 GS1 DataBar Expanded

Read:

Format

Data characters (variable)

Code ID setting: Refer to Code ID setting of UPC-A.

Insertion group selection: Refer to Insertion group selection of UPC-A.

Conversion:

UCC/EAN 128- Refer to Code ID transmission of String transmission, ]Cm will be identified as AIM ID.

| Multiple-scan setting  |                     |                      | Single seen setting |
|------------------------|---------------------|----------------------|---------------------|
| Option barcode         | Option              | Alpha. entry         | Single-scan setting |
| Read                   | Disable             | 00                   |                     |
|                        | Enable              | 01*                  | %2901D01% *         |
| Max. code length       | 00-99               | 00-99                |                     |
|                        | 00 00               | 99*                  | %2902D99% *         |
| Min. code length       | 00-99               | 00-99                |                     |
|                        | 00 00               | 01*                  | %2903D01% *         |
| Code ID setting        | 00-FF <sub>16</sub> | 00-FF <sub>16</sub>  |                     |
| %2904M%                | (ASCII)             | <r>* %2904H52% *</r> | %2904H52% *         |
| Insert group selection | 00-44               | 00-44                |                     |
| %2905M%                | 00-44               | 00*                  | %2905D00% *         |
| Conversion             | None                | 00*                  | %2906D00% *         |
| %2906M%                | UCC/EAN 128         | 01                   |                     |
|                        |                     |                      |                     |

# 3-33 PDF417

Read:

Format

Data characters (variable)

| Multiple-scan setting              |         |     | Single coop setting |
|------------------------------------|---------|-----|---------------------|
| Option barcode Option Alpha. entry |         |     | Single-scan setting |
| Read                               | Disable | 00  |                     |
|                                    | Enable  | 01* |                     |

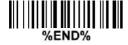

# 3-34 QR Code

### Read:

Format

Data characters (variable)

| Multiple-scan setting |         |                     | Single ocen potting |
|-----------------------|---------|---------------------|---------------------|
| Option barcode        | Option  | Single-scan setting |                     |
| Read                  | Disable | 00                  |                     |
|                       | Enable  | 01*                 |                     |

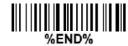

# 3-35 Data Matrix

### Read:

Format

Data characters (variable)

| Multiple-scan setting                                                                                                    |         |     | Single-scan setting |
|----------------------------------------------------------------------------------------------------|---------|-----|---------------------|
| Option barcode Option Alpha. entry                                                                                                    |         |     |                     |
| Read                                                                                                    | Disable | 00  |                     |
|                                                                                                    | Enable  | 01* |                     |
| 111   111   11   111   111   111   111   111   111   111   111   111   111   111   111   111   111   111   111   111   111   111   111   111   111   111   111   111   111   111   111   111   111   111   111   111   111   111   111   111   111   111   111   111   111   111   111   111   111   111   111   111   111   111   111   111   111   111   111   111   111   111   111   111   111   111   111   111   111   111   111   111   111   111   111   111   111   111   111   111   111   111   111   111   111   111   111   111   111   111   111   111   111   111   111   111   111   111   111   111   111   111   111   111   111   111   111   111   111   111   111   111   111   111   111   111   111   111   111   111   111   111   111   111   111   111   111   111   111   111   111   111   111   111   111   111   111   111   111   111   111   111   111   111   111   111   111   111   111   111   111   111   111   111   111   111   111   111   111   111   111   111   111   111   111   111   111   111   111   111   111   111   111   111   111   111   111   111   111   111   111   111   111   111   111   111   111   111   111   111   111   111   111   111   111   111   111   111   111   111   111   111   111   111   111   111   111   111   111   111   111   111   111   111   111   111   111   111   111   111   111   111   111   111   111   111   111   111   111   111   111   111   111   111   111   111   111   111   111   111   111   111   111   111   111   111   111   111   111   111   111   111   111   111   111   111   111   111   111   111   111   111   111   111   111   111   111   111   111   111   111   111   111   111   111   111   111   111   111   111   111   111   111   111   111   111   111   111   111   111   111   111   111   111   111   111   111   111   111   111   111   111   111   111   111   111   111   111   111   111   111   111   111   111   111   111   111   111   111   111   111   111   111   111   111   111   111   111   111   111   111   111   111   111   111   111   111   111   111   111   111   11 |         |     |                     |

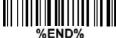

## 3-36 Han Xin Code

Note: The support for this feature is available with customized firmware version.

## Read:

Format

Data digits (variable)

| Multiple-scan setting |         |              | Single coop ootting |
|-----------------------|---------|--------------|---------------------|
| Option barcode        | Option  | Alpha. entry | Single-scan setting |
| Read                  | Disable | 00*          |                     |
|                       | Enable  | 01           |                     |
|                       |         |              |                     |

### 3-37 Aztec Code

### Read:

Format

Data digits (variable)

| Multiple-scan setting |         |                     | Single seen setting |
|-----------------------|---------|---------------------|---------------------|
| Option barcode        | Option  | Single-scan setting |                     |
| Read                  | Disable | 00*                 |                     |
| %4301M%               | Enable  | 01                  |                     |
|                       | I.      | <u></u>             |                     |

### 3-38 MicroQR Code

Note: The support for this feature is available with customized firmware version.

Read:

Format

Data digits (variable)

| Multiple-scan setting |                           |     | Single occupating   |
|-----------------------|---------------------------|-----|---------------------|
| Option barcode        | Option barcode Option Alp |     | Single-scan setting |
| Read                  | Disable                   | 00* |                     |
|                       | Enable                    | 01  |                     |

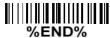

### 3-39 G1-G6 & C1-C3 & FN1 substitution string setting

#### Format of barcode data transmission:

**Suffix string setting:** The <enter > key is represented in different ASCII when it is applied by different OS. For a Windows/DOS OS, <enter> is represented as <CR><LF> (0x0D 0x0A); for an Apple MAC OS, <enter> is represented as <CR> (0x0D); for a Linux/Unix OS, <enter> is represented as <LF> (0x0A).

### Prefix/Suffix/Preamble/Postamble string setting:

They are appended to the data automatically when a barcode is decoded.

Example: Add a symbol of "\$" as a prefix for all symbols.

Steps:

- 1) Scan the option barcode of Prefix string setting.
- 2) Use the ASCII table to find the value of \$→24.
- 3) Scan 2 and 4 from the barcode on the last page.
- 4) Scan END barcode.

Scanning steps: Scan the following barcodes in order.

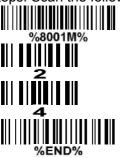

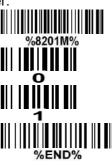

**Insert G1/G2/G3/G4 string setting:** The scanner offers 4 positions and 4-character strings to insert among the symbol.

Example: Set G1 string to be "AB".

| Original code data | "1 2 3 4 5 6"     |  |  |
|--------------------|-------------------|--|--|
| Output code data   | "1 2 A B 3 4 5 6" |  |  |

### Steps:

- 1) Scan the option barcode of Insert G1 string setting.
- 2) Use the ASCII table to find the value of  $A\rightarrow41$ ,  $B\rightarrow42$ .
- 3) Scan 4, 1 and 4, 2 from the barcode on the last page.
- 4) Scan END barcode.
- 5) Refer to G1-G4 string position & Code ID position.
- 6) Refer to Scan mode & some global settings.

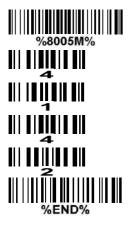

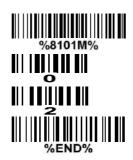

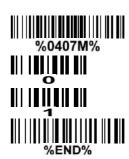

Testing barcode:

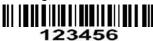

**FN1 substitution string setting:** The FN1 character (0x1D) in an UCC/EAN128 barcode, or a Code 128 barcode, or a GS1 DataBar barcode can be substituted with a defined string.

**Truncate leading G5 string setting:** By setting, a defined leading character or string can be truncated. Also, a single character can be un-defined.

Repeat of a G5 character setting: While G5 is set as a single defined/un-defined character, G5 can also be set to be repeated. This setting is ignored when the truncate number is more than the barcode data characters. The option of "FF" for this setting is not active while the option of Truncate leading G5 string setting is "00".

Example: Truncate all leading zeros for all symbols.

| Original code data | "000123456"   |
|--------------------|---------------|
| Output code data   | "1 2 3 4 5 6" |

Steps: scan the following data in order.

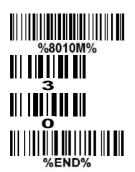

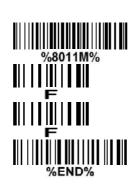

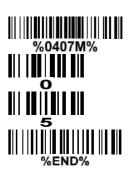

Testing barcode:

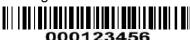

**Truncate ending G6 string setting:** By setting, a defined ending character or string can be truncated. Also, a single character can be un-defined.

Repeat of a G6 character setting: While G5 is set as a single defined/un-defined character, G6 can also be set to be repeated. This setting is ignored when the truncate number is more than the barcode data characters. The option of "FF" for this setting is not active while the option of Truncate ending G6 string setting is "00".

**Single character C1/C2 replacement:** By setting, a defined character in the data string can be replaced by another defined character. The C1 and C2 replacement can be applied simultaneously.

Example: Replace all the "A" character in a data string with "B" character.

| Original code data | "1 2 3 A 5 A" |
|--------------------|---------------|
| Output code data   | "1 2 3 B 5 B" |

Steps: scan the following barcodes in order. The ASCII value for "A" is 41, and the ASCII value for "B" is 42.

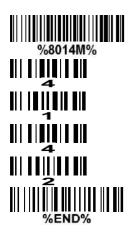

Testing barcode:

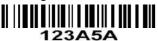

**Multiple characters C3 replacement:** By setting, a number of defined characters in the data string can be replaced by other defined characters. The maximum number of characters to replace is 11.

Example: Replace all the "A" character in a data string with "B" character; replace "C" with "D"; replace "E" with "F".

| Original code data | "1 2 3 A 4 C 5 6 E 7 8" |
|--------------------|-------------------------|
| Output code data   | "1 2 3 B 4 D 5 6 F 7 8" |

Steps: scan the following barcodes in order. The ASCII value for "A" is 41, for "B" is 42, for "C" is 43, for "D" is "44", for "E" is 45, and for "F" is 46.

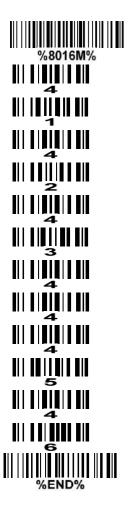

Testing barcode:

123A4C56E78

| Multip                             | 0                       |                     |             |
|------------------------------------|-------------------------|---------------------|-------------|
| Option barcode                     | Single-scan setting     |                     |             |
| Prefix string setting              | 0-22 characters         | 00-FF <sub>16</sub> |             |
|                                    | None                    | 00*                 |             |
| Suffix string setting              | 0-22 characters         | 00-FF <sub>16</sub> |             |
|                                    | <enter></enter>         | 0D0A*               |             |
| Preamble string setting            | 0-22 characters         | 00-FF <sub>16</sub> |             |
|                                    | None                    | 00*                 |             |
| Postamble string setting           | 0-22 characters         | 00-FF <sub>16</sub> |             |
|                                    | None                    | 00*                 | %8004H00% * |
| Insert G1 string setting           | 0-22 characters         | 00-FF <sub>16</sub> |             |
|                                    | None                    | 00*                 | %8005H00% * |
| Insert G2 string setting           | 0-22 characters         | 00-FF <sub>16</sub> |             |
|                                    | None                    | 00*                 | %8006Н00% * |
| Insert G3 string setting           | 0-22 characters         | 00-FF <sub>16</sub> |             |
|                                    | None                    | 00*                 | %8007H00% * |
| Insert G4 string setting           | 0-22 characters         | 00-FF <sub>16</sub> |             |
|                                    | None                    | 00*                 | %8008H00% * |
| FN1 substitution string setting    | 0-4 characters          | 00-FF <sub>16</sub> |             |
| %8009M%                            | <sp></sp>               | 20*                 | %8009H20% * |
| Truncate leading G5 string setting | A un-defined character  | 00                  | %8010H00%   |
|                                    | 1-22 defined characters | 01-7F <sub>16</sub> |             |
| %8010M%                            | <0>                     | 30*                 | %8010H30% * |

| Multipl                            | Single scop setting     |                         |             |
|------------------------------------|-------------------------|-------------------------|-------------|
| Option barcode                     | Single-scan setting     |                         |             |
| Repeat of a G5 character setting   | Once                    | 01*                     | %8011H01% * |
|                                    | Defined times           | 01-22                   |             |
| %8011M%                            | Un-defined times (All)  | FF                      | %8011HFF%   |
| Truncate ending G6 string setting  | A un-defined character  | 00                      | %8012H00%   |
|                                    | 1-22 defined characters | 01-7F <sub>16</sub>     |             |
| %8012 <b>M</b> %                   | <0>                     | 30*                     | %8012H30% * |
| Repeat of a G6 character setting   | Once                    | 01*                     | %8013H01% * |
|                                    | Defined times           | 01-22                   |             |
| %8013M%                            | Un-defined times (All)  | FF                      | %8013HFF%   |
| Single character C1 replacement    | <0000>                  | 0000*                   |             |
| %8014M%                            | 400002                  | 0000-FFFF <sub>16</sub> |             |
| Single character C2 replacement    | <0000>                  | 0000*                   |             |
|                                    | 100005                  | 0000-FFFF <sub>16</sub> |             |
| Multiple characters C3 replacement |                         | 0000*                   |             |
|                                    | -                       | -                       |             |
|                                    |                         |                         |             |

## 3-40 G1-G4 string position & Code ID position

### Format of barcode data transmission:

| Prefix | Code name | Preamble | Code ID | Code length | Code data | Code ID | Postamble | Suffix | l |
|--------|-----------|----------|---------|-------------|-----------|---------|-----------|--------|---|
|--------|-----------|----------|---------|-------------|-----------|---------|-----------|--------|---|

**Insert G1/G2/G3/G4 string position:** The scanner offers 4 positions to insert strings among the symbol. In case of the insertion position is greater than the length of the symbol, the insertion of string is not effective.

Code ID position: It is allowed to select different positions of code ID placement.

| Multip                    | Single seen cetting |              |                                        |
|---------------------------|---------------------|--------------|----------------------------------------|
| Option barcode            | Option              | Alpha. entry | Single-scan setting                    |
| Insert G1 string position | 00-99               | 00-99        |                                        |
|                           | 00-99               | 00*          | %8101D00% *                            |
| Insert G2 string position | 00-99               | 00-99        |                                        |
| %8102M%                   | 00-99               | 00*          | %8102D00% *                            |
| Insert G3 string position | 00-99               | 00-99        |                                        |
| %8103M%                   | 00-99               | 00*          | ###################################### |
| Insert G4 string position | 00-99               | 00-99        |                                        |
| %8104M%                   | 00-99               | 00*          | %8104D00% *                            |
| Code ID position          | Before code data    | 00*          | %8105D00% *                            |
| %8105M%                   | After code data     | 01           | %8105D01%                              |
|                           |                     |              |                                        |

### 3-41 String transmission

Note: The information in this chapter is closely related to the chapter of String setting.

#### Format of barcode data transmission:

**Prefix transmission:** By setting Enable, prefix will be appended before the data transmitted.

**Suffix transmission:** By setting Enable, suffix will be appended after the data is transmitted.

Code name transmission: By setting Enable, code name will be transmitted before code data.

**Preamble transmission:** By setting Enable, preamble will be appended before the data transmitted.

**Postamble transmission:** By setting Enable, postamble will be appended after the data is transmitted.

**Code ID transmission:** Code ID can be transmitted in the format of either Proprietary ID or AIM ID. Refer to *Default setting for each barcode*.

**Code length transmission:** The length of code data string can be transmitted before the code data when Enable is selected.

Case conversion: The characters within code data or the whole output string can be set in either upper case or lower case.

**FN1** substitution transmission: The scanner supports a FN1 substitution feature for USB and RS-232 interface. The replacement string of FN1 can be chosen by user (see *G1-G6 & C1-C3 & FN1 substitution string setting*).

All-non-printable-character string transmission with string setting: By setting enable, all string settings, e.g. Preamble transmission or Insert G1 string setting, are active for an all-non-printable-character string. Here a non-printable character means a character with ASCII value between 0x00 to 0x1F.

**Transmit the first N data characters only:** The scanner supports to only transmit the first N data characters of a barcode. The number of N can be set as a digit between 1 and 99.

**Transmit the last N data characters only:** The scanner supports to only transmit the last N data characters of a barcode. The number of N can be set as a digit between 1 and 99.

| Multiple-scan setting         |                      |     | Oingle compatting   |  |
|-------------------------------|----------------------|-----|---------------------|--|
| Option barcode                | Option Alpha. entry  |     | Single-scan setting |  |
| Prefix transmission           | Disable              | 00* | %8201D00% *         |  |
|                               | Enable               | 01  | %8201D01%           |  |
| Suffix transmission           | Disable              | 00  | %8202D00%           |  |
|                               | Enable               | 01* | %8202D01% *         |  |
| Code name transmission        | Disable              | 00* | %8203D00% *         |  |
|                               | Enable               | 01  | %8203D01%           |  |
| Preamble transmission         | Disable              | 00* |                     |  |
|                               | Enable               | 01  | %82 <b>04</b> D01%  |  |
| Postamble transmission        | Disable              | 00* | %8205D00% *         |  |
|                               | Enable               | 01  | %8205D01%           |  |
| Code ID transmission          | Disable              | 00* | %8206D00% *         |  |
| Code ID transmission          | Proprietary ID       | 01  | %8206D01%           |  |
|                               | AIM ID               | 02  | %8206D02%           |  |
| Code length transmission      | Disable              | 00* | %8207D00% *         |  |
|                               | Enable               | 01  | %8207D01%           |  |
|                               | Disable              | 00* | %8208D00% *         |  |
| Case conversion               | Upper (data only)    | 01  | %8208D01%           |  |
|                               | Lower (data only)    | 02  | %8208D02%           |  |
|                               | Upper (whole string) | 03  | %8208D03%           |  |
|                               | Lower (whole string) | 04  | %8208D04%           |  |
| FN1 substitution transmission | Disable              | 00* | %8209D00% *         |  |

| Multiple                                                                                                   | Oinele com cetting |              |                     |  |
|----------------------------------------------------------------------------------------------------|--------------------|--------------|---------------------|--|
| Option barcode                                                                                             | Option             | Alpha. entry | Single-scan setting |  |
| %8209M%                                                                                                    | USB                | 01           | %8209D01%           |  |
|                                                                                                    | RS-232             | 02           | %8209D02%           |  |
|                                                                                                    | USB/RS-232         | 03           | %8209D03%           |  |
| All-non-printable-character string transmission with string setting \$\\\\\\\\\\\\\\\\\\\\\\\\\\\\\\\\\\\\ | Disable            | 00*          |                     |  |
|                                                                                                    | Enable             | 01           | %8210D01%           |  |
| Transmit the first N data characters only                                                                  | All                | 99*          |                     |  |
| %8211M%                                                                                                    | 01-99              |              |                     |  |
| Transmit the last N data characters only                                                                   | All                | 99*          | %8212D99% *         |  |
| %8212M%                                                                                                    | 01-99              |              |                     |  |
|                                                                                                    | •                  |              |                     |  |

### 4 Maintenance

Cleaning the scan window is the only maintenance required. A dirty window may affect scanning accuracy.

- 1. Do not allow any abrasive material to touch the window.
- 2. Remove any dirt particles with a damp cloth.
- 3. Wipe the window using a tissue moistened with water.
- 4. Do not spray water or other cleaning liquids directly into the window.
- 5. Use a piece of soft and dry cloth when cleaning the scanner.

### 5 Barcode representing non-printable character

Notes to make the following barcode:

- 1. According to different barcode printing software, the method of printing following barcode is different.
- 2. If using CODESOFT software, firstly read the information through "Help→Index→Code128→Special input syntax". Also refer to ASCII table. For example, if we wish to make "F1" barcode, select "Code128", then select "CODE A" type, and input "{DC1}" as data.

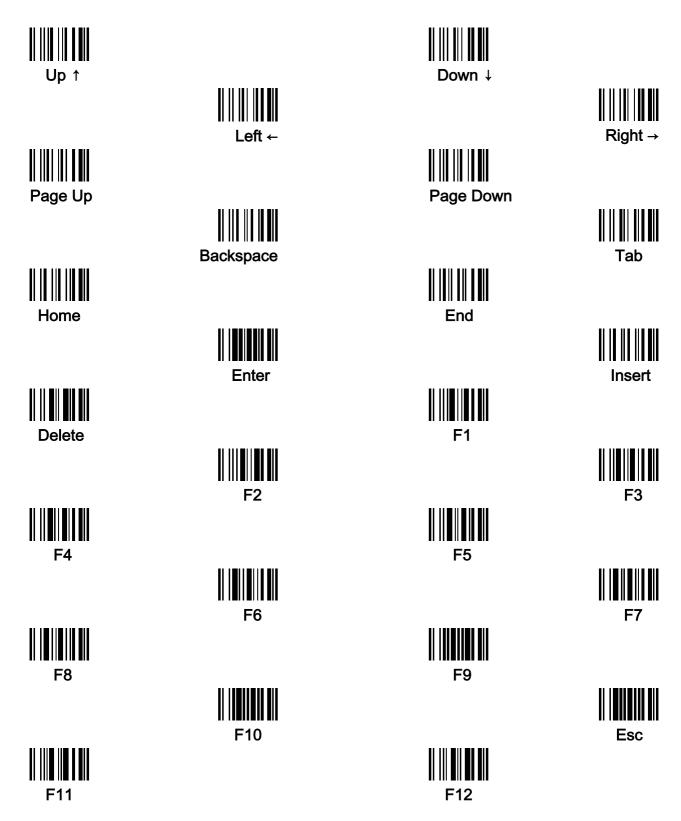

### 6 ASCII Table

|   | for keyboa | ard wedge | for RS-232 |     |  |
|---|------------|-----------|------------|-----|--|
| Н | 0          | 1         | 0          | 1   |  |
| 0 | Null       |           | NUL        | DLE |  |
| 1 | Up         | F1        | SOH        | DC1 |  |
| 2 | Down       | F2        | STX        | DC2 |  |
| 3 | Left       | F3        | ETX        | DC3 |  |
| 4 | Right      | F4        | EOT        | DC4 |  |
| 5 | PgUp       | F5        | ENQ        | NAK |  |
| 6 | PgDn       | F6        | ACK        | SYN |  |
| 7 |            | F7        | BEL        | ETB |  |
| 8 | Bs         | F8        | BS         | CAN |  |
| 9 | Tab        | F9        | HT         | EM  |  |
| Α |            | F10       | LF         | SUB |  |
| В | Home       | Esc       | VT         | ESC |  |
| С | End        | F11       | FF         | FS  |  |
| D | Enter      | F12       | CR         | GS  |  |
| E | Insert     | Ctrl+     | SO         | RS  |  |
| F | Delete     | Alt+      | SI         | US  |  |

Notes: The 2nd and the 3rd columns above are used for keyboard wedge only.

| H L | 2  | 3 | 4 | 5 | 6 | 7   |
|-----|----|---|---|---|---|-----|
| 0   | SP | 0 | @ | Р | ` | р   |
| 1   | !  | 1 | Α | Q | а | р   |
| 2   | "  | 2 | В | R | b | r   |
| 3   | #  | 3 | С | S | С | S   |
| 4   | \$ | 4 | D | Т | d | t   |
| 5   | %  | 5 | Е | U | е | u   |
| 6   | &  | 6 | F | V | f | ٧   |
| 7   | ,  | 7 | G | W | g | W   |
| 8   | (  | 8 | Н | Х | h | Х   |
| 9   | )  | 9 | ı | Υ | i | у   |
| Α   | *  | : | J | Z | j | Z   |
| В   | +  | ; | K | [ | k | {   |
| С   | ,  | < | L | \ | I | - [ |
| D   | -  | = | М | ] | m | }   |
| Е   |    | > | N | ۸ | n | ~   |
| F   | 1  | ? | 0 |   | 0 | DEL |

Example: ASCII "A" = "41".

### 7 Test barcode

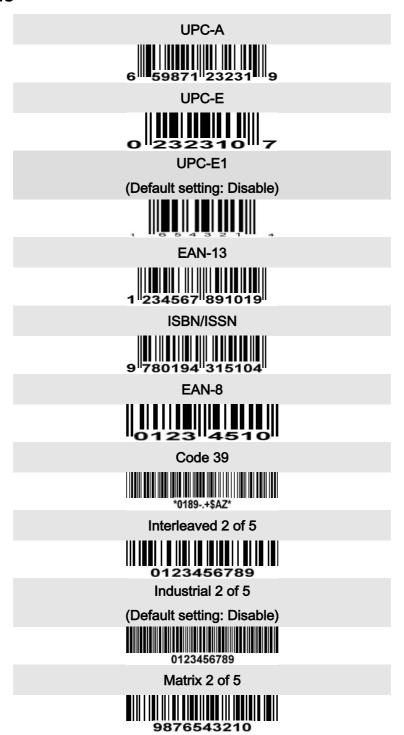

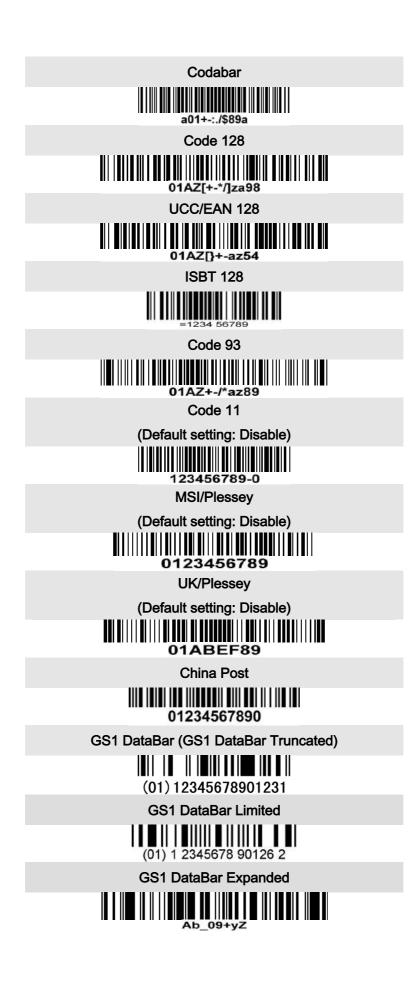

### PDF417

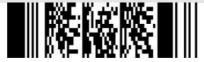

12=890ab-+%xyz

### QR code

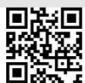

1234567890ABCD-+()&\*%^@#\$!XYZ

### **Data Matrix**

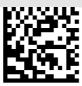

123890abc-+=&\*%^!mdo

### **Aztec Code**

(Default setting: Disable)

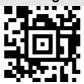

12345678901234567890

### Han Xin Code

(Default setting: Disable)

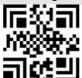

1234567890Hanxin

### Micro QR Code

(Default setting: Disable)

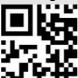

0123456789MicroQR

## 8 Return default parameters & list firmware version

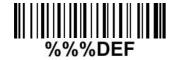

WARNING: Default value initialization

If you wish to return the scanner to all the factory default settings, scan the barcode above.

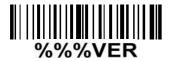

Firmware version list

If you wish to display the firmware version, scan the barcode above.

# 9 Configuration alphanumeric entry barcode

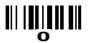

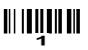

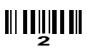

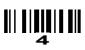

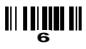

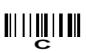

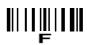

To finish parameter setting, please scan the bar code below.

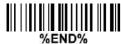